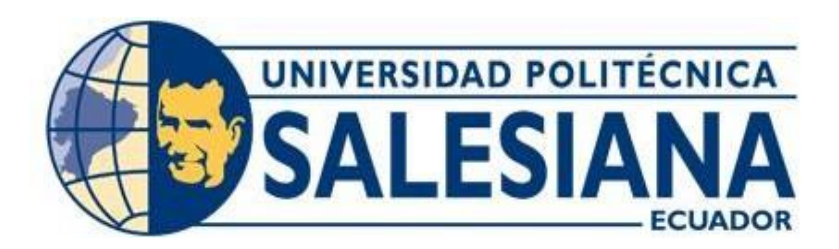

# **UNIVERSIDAD POLITÉCNICA SALESIANA**

# **SEDE GUAYAQUIL**

CARRERA DE INGENIERÍA ELECTRÓNICA

# DISEÑO E IMPLEMENTACIÓN DE UN SISTEMA SCADA PARA PLANTA DE NANO FILTRACIÓN DE UPS CONTROLADO POR DISPOSITIVO MÓVIL

**Trabajo de titulación previo a la obtención del título de:** Ingeniero electrónico

**AUTOR:** FRANKLIN ANDRÉS MONTECÉ ABRIL **TUTOR:** ING. MÓNICA MIRANDA RAMOS

Guayaquil - Ecuador

2022

## **CERTIFICADO DE RESPONSABILIDAD Y AUTORÍA DEL TRABAJO DE TITULACIÓN**

Yo Franklin Andrés Montecé Abril con documento de identificación Nº 1207238617 manifiesto que:

Soy el autor y responsable del presente trabajo; y, autorizo a que sin fines de lucro la Universidad Politécnica Salesiana pueda usar, difundir, reproducir o publicar de manera total o parcial el presente trabajo de titulación.

Guayaquil, 25 de octubre del año 2022

Atentamente,

Franklin Andrés Montecé Abril

C.I.:1207238617

## **CERTIFICADO DE CESIÓN DE DERECHOS DE AUTOR DEL AUTOR DEL TRABAJO DE TITULACIÓN A LA UNIVERSIDAD POLITÉCNICA SALESIANA**

Yo, Franklin Andrés Montecé Abril con documento de identificación No 1207238617, expreso mi voluntad y por medio del presente documento cedo a la Universidad Politécnica Salesiana la titularidad sobre los derechos patrimoniales en virtud de que soy autor del proyecto técnico; "Diseño e implementación de un sistema Scada para planta de nanofiltración de la UPS controlado por dispositivo móvil", el cual ha sido desarrollado para optar por el título de: Ingeniero Electrónico, en la Universidad Politécnica Salesiana, quedando la Universidad facultada para ejercer plenamente los derechos cedidos anteriormente.

En concordancia con lo manifestado, suscribo este documento en el momento que hago la entrega del trabajo final en formato digital a la Biblioteca de la Universidad Politécnica Salesiana.

Guayaquil, 25 de octubre del año 2022

Atentamente,

Franklin Andrés Montecé Abril

C.I.:1207238617

## **CERTIFICADO DE DIRECCIÓN DEL TRABAJO DE TITULACIÓN**

Yo, Mónica María Miranda Ramos con documento de identificación N° 0917271785 , docente de la Universidad Politécnica Salesiana, declaro que bajo mi tutoría fue desarrollado el trabajo de titulación: "Diseño e implementación de un sistema Scada para planta de nanofiltración de la UPS controlado por dispositivo móvil" , realizado por Franklin Andrés Montecé Abril con documento de identificación N°1207238617, obteniendo como resultado final el trabajo de titulación bajo la opción proyecto técnico que cumple con todos los requisitos determinados por la Universidad Politécnica Salesiana.

Guayaquil, 25 de octubre del año 2022

Atentamente,

<u> Umum Giranda</u>

Ing. Mónica Miranda Ramos C.I.:0917271785

### **DEDICATORIA**

Este presente trabajo va dedicado a mis padres Ana Abril y Franklin Montecé los cuales han sido un apoyo fundamental desde el inicio de mis estudios y me han inculcado valores que me han servido para lograr mis objetivos.

A mi abuela Inés quien fue un gran apoyo emocional en el proceso de mis estudios.

A mi tía Shirley quien fue mi apoyo y guía en una ciudad desconocida.

Para ellos dirijo esta dedicatoria de tesis, pues es a ellos a quienes se los debo por su apoyo incondicional.

**Franklin Andrés Montecé Abril**

## **AGRADECIMIENTO**

Agradezco a Dios por darme las fuerzas de seguir día a día, a mis padres los cuales han permitido que cumpla un sueño con su apoyo incondicional y a mi tutora por darme el voto de confianza con la asignación del proyecto.

**Franklin Andrés Montecé Abril**

## **RESÚMEN**

# **Tema:** DISEÑO E IMPLEMENTACIÓN DE UN SISTEMA SCADA PARA PLANTA DE NANO FILTRACIÓN DE UPS CONTROLADO POR DISPOSITIVO MÓVIL

Este proyecto técnico presenta el diseño de un sistema scada controlado y monitoreado por un dispositivo móvil mediante la implementación de varios componentes y programación a través de internet para manipular de manera remota la planta de nano filtración de la UPS.

Este sistema consta de sensores que han sido integrados a la planta con el objetivo de permitir la lectura analógica-digital de los datos principales de este trabajo técnico.

La comunicación principal se realiza desde los sensores añadidos en conjunto con placa Arduino la cual establece comunicación vía USB a una computadora principal la cual cumple con el rol de "servidor", dicha computadora ejecuta el scada programado mediante LabVIEW para la recepción y lectura de datos de la planta UPS.

La configuración del LabVIEW permite establecer conexión remota a través de la red internet de la UPS en la cual se puede habilitar el permiso de cualquier dispositivo externo que desee monitorear los datos de la planta en tiempo real.

El control y monitoreo mediante dispositivo móvil es realizado mediante la aplicación "NI Data Dashboard" creada por National Instruments dando paso a la creación de una interfaz capaz de establecer conexión con LabVIEW en donde se habilitará el control y monitoreo a través de esta aplicación utilizando la red internet.

Los resultados obtenidos del control son presentados mediante graficas en el Scada, interfaz móvil y navegador web de una computadora remota en la red.

## **ABSTRACT**

**Topic:** DESIGN AND IMPLEMENTATION OF A SCADA SYSTEM FOR UPS NANO FILTRATION PLANT CONTROLLED BY MOBILE DEVICE.

This technical project presents the design of a Scada system controlled and monitored by a mobile device by implementing various components and programming via the internet to remotely manipulate the UPS nano filtration plant.

This system consists of sensors that have been integrated into the plant with the aim of allowing the analog-digital reading of the main data of this technical work.

The main communication is made from the sensors added in conjunction with Arduino board which will be connected via USB to a main computer which fulfills the role of "server", said computer executes the programmed Scada through LabVIEW for the reception and reading of data from the UPS plant.

The LabVIEW configuration allows remote connection to be established through the UPS internet network in which the permission of any external device that wants to monitor the plant data in real time can be enabled.

The control and monitoring by mobile device is carried out through the application "NI Data Dashboard" created by National Instruments giving way to the creation of an interface capable of establishing a connection with LabVIEW where control and monitoring will be enabled through this application using the Internet network.

The results obtained from the control are presented by graphics in the Scada, mobile interface and web browser of a remote computer on the network.

## **INDICE GENERAL**

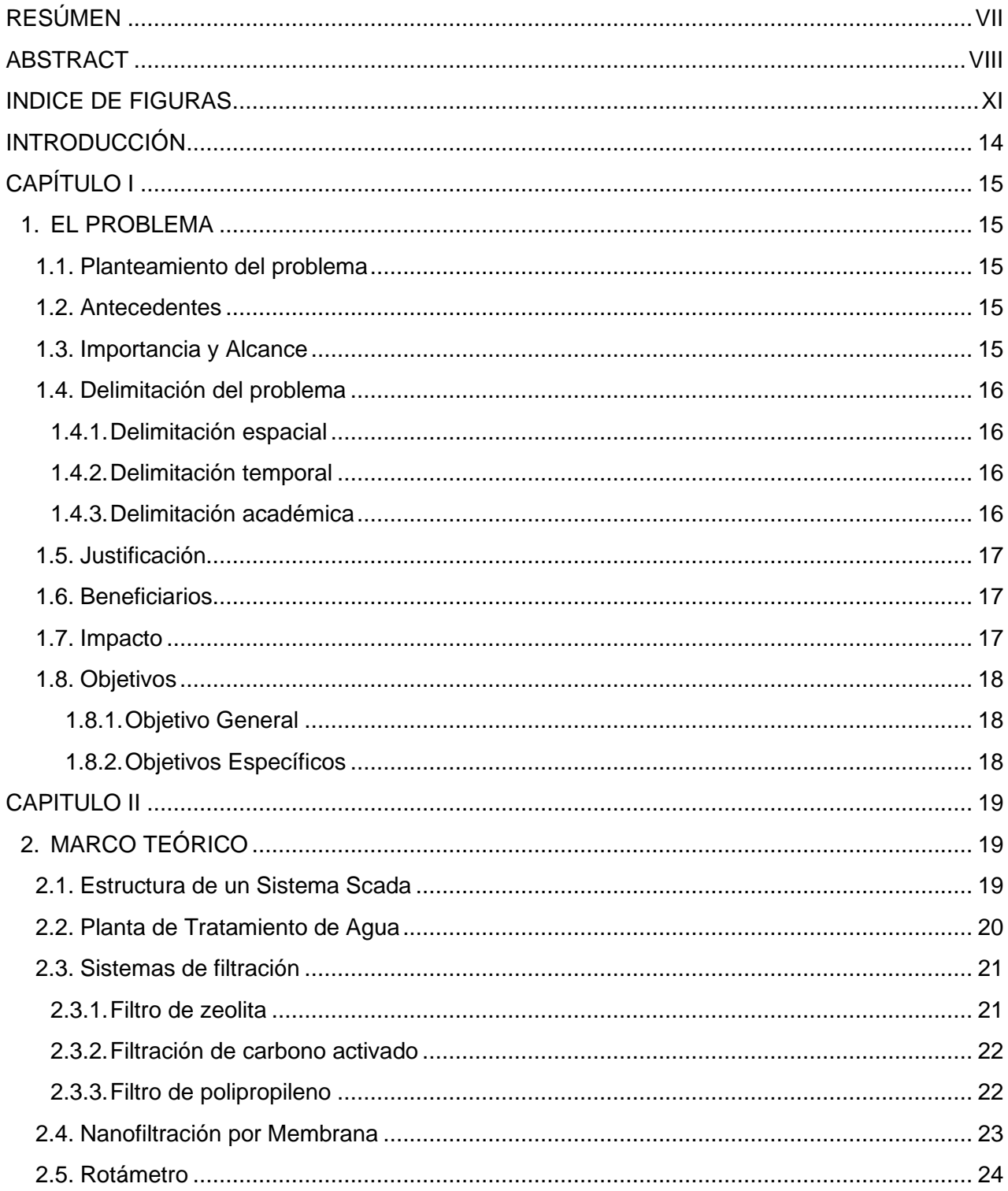

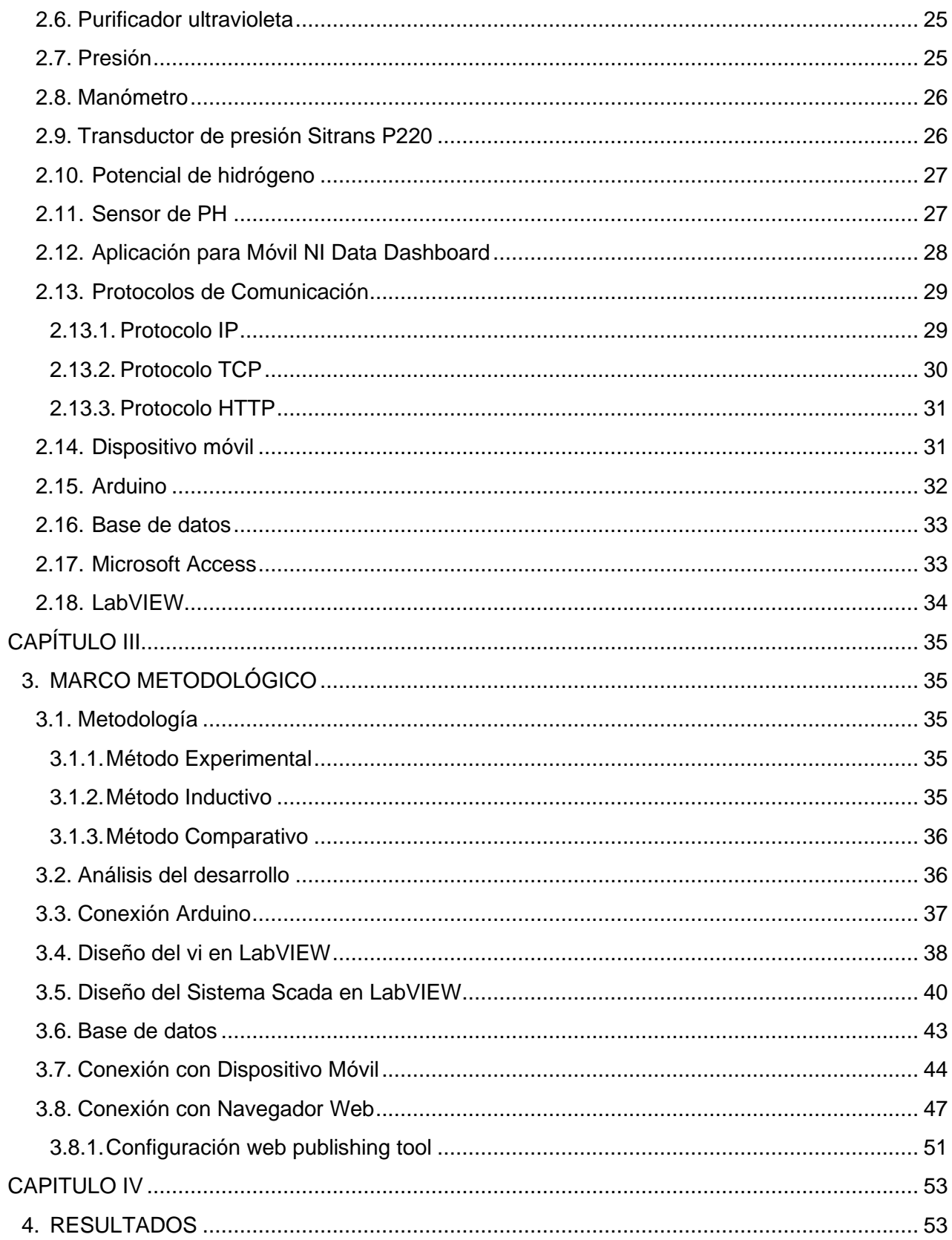

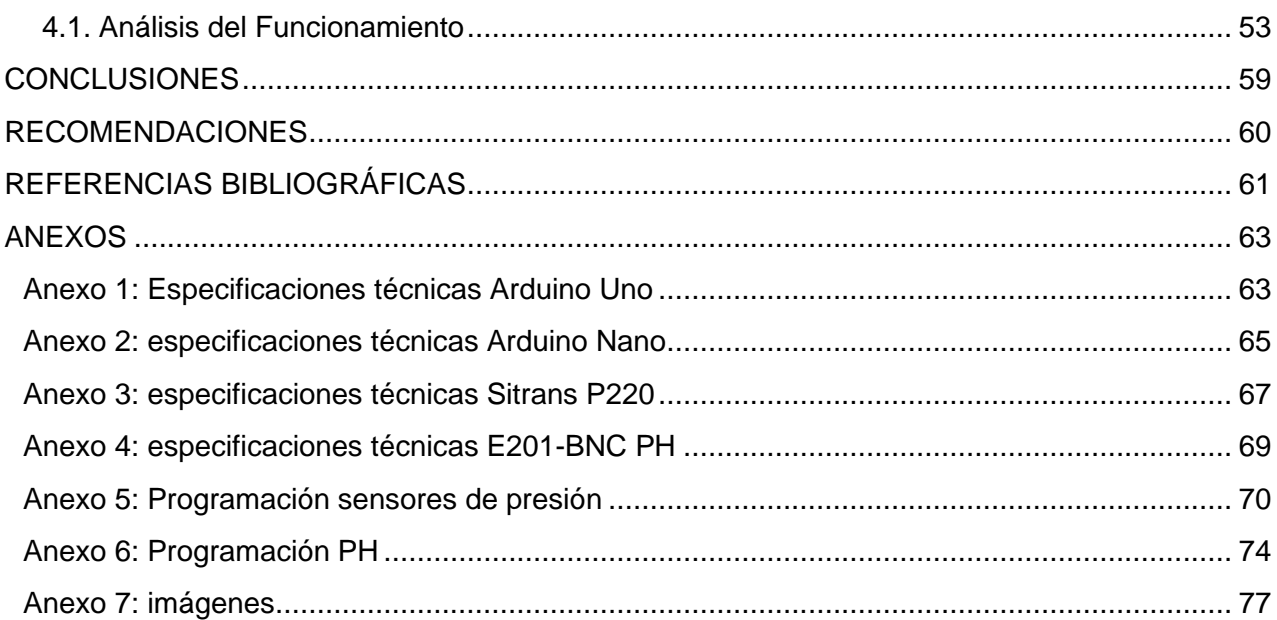

## **INDICE DE FIGURAS**

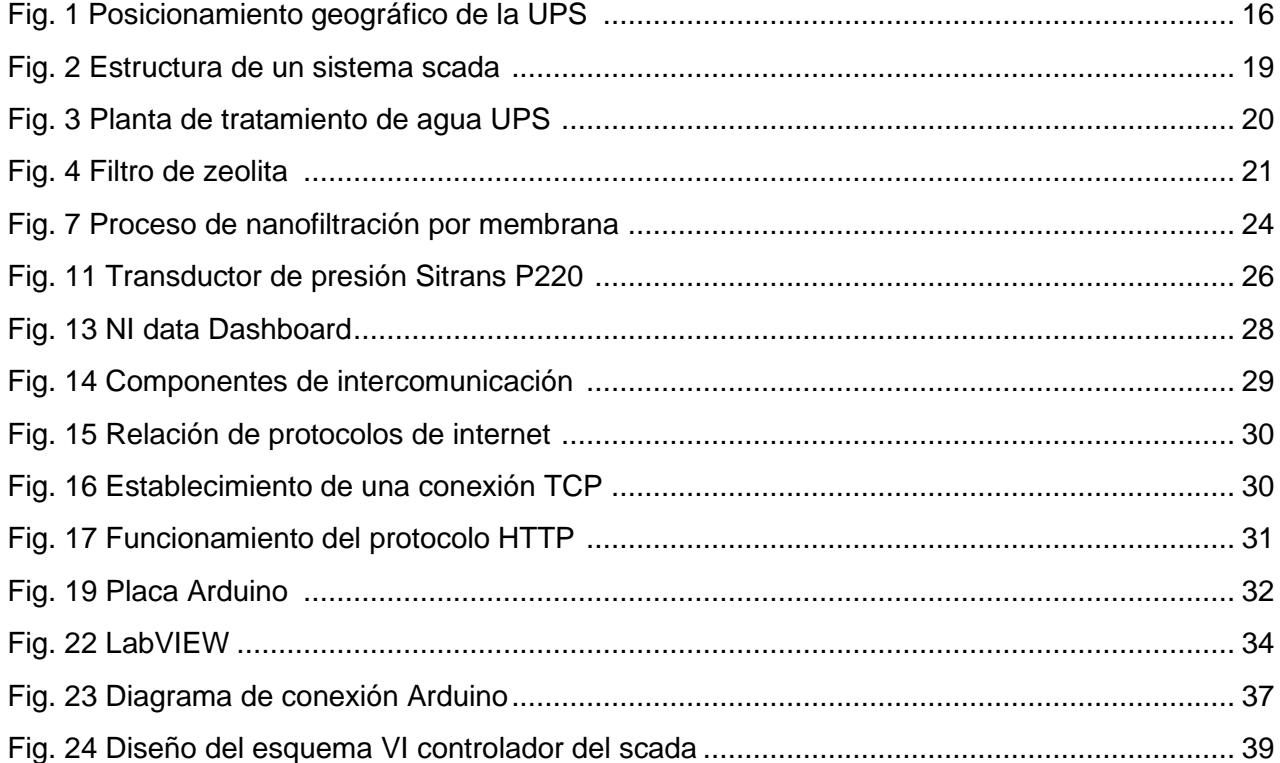

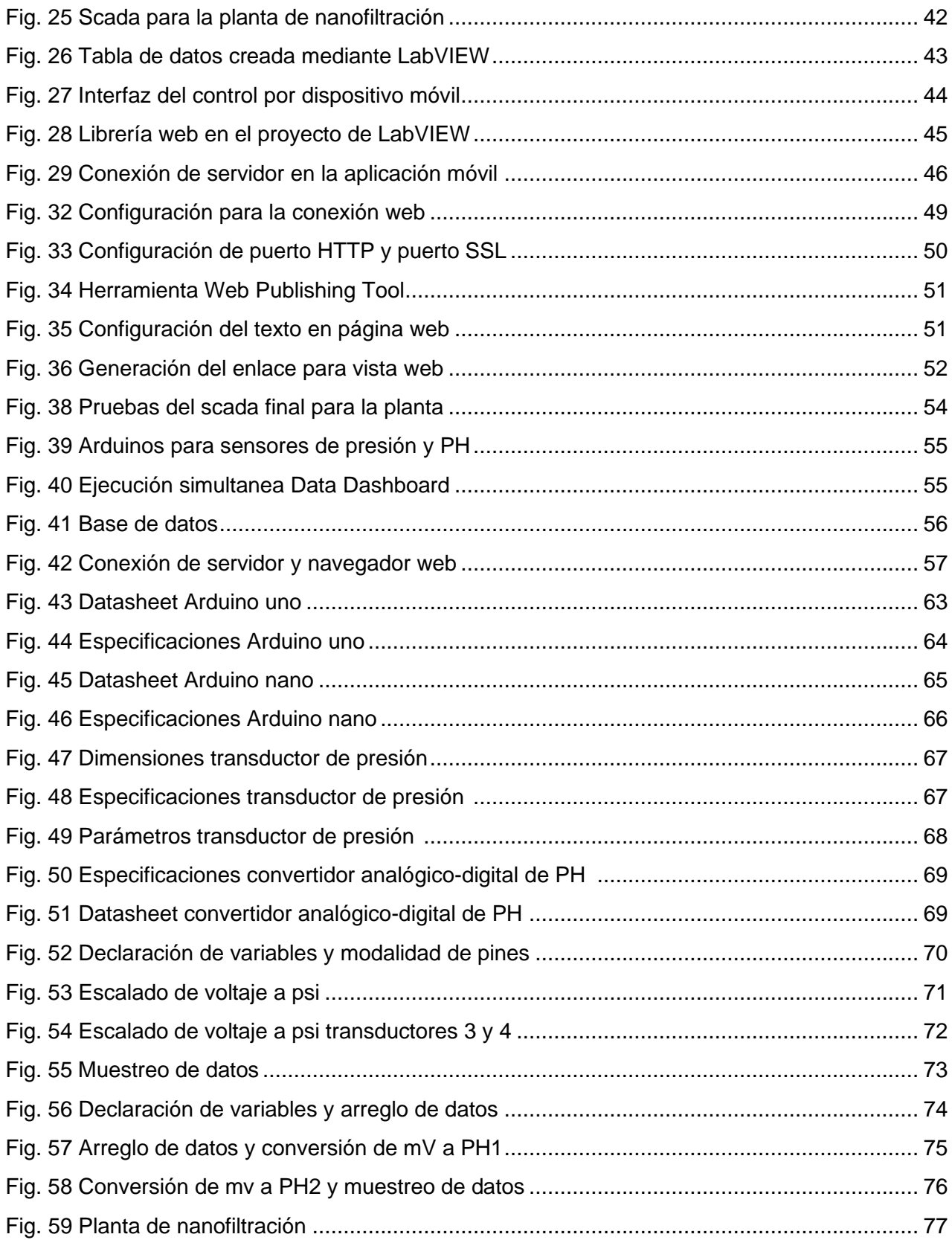

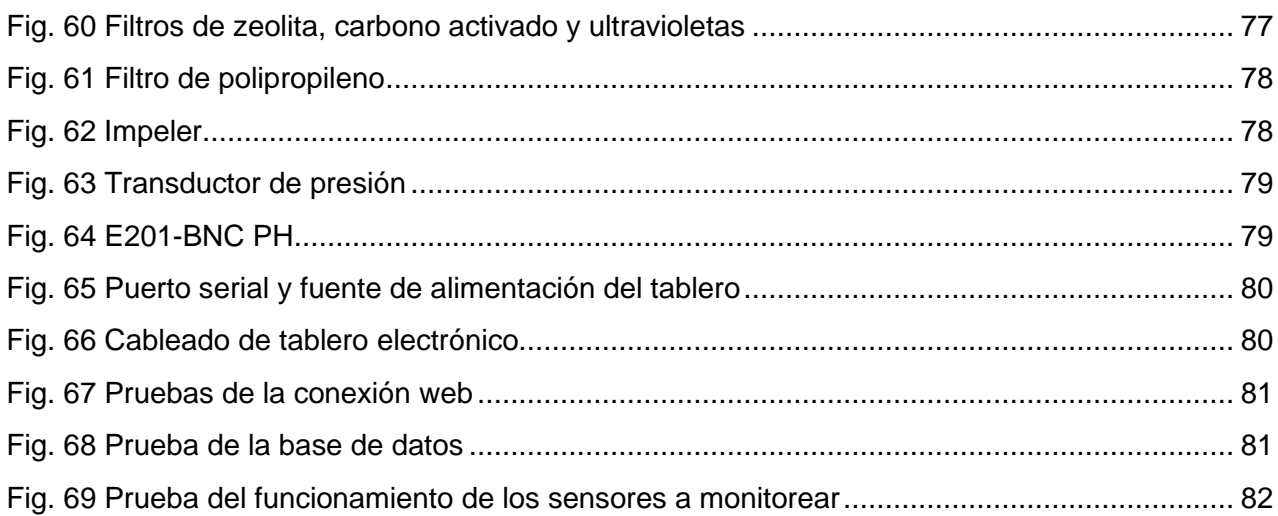

#### **INTRODUCCIÓN**

En la actualidad dentro de nuestra sociedad existe un término denominado "internet de las cosas" el cual hace referencia a la manipulación de un objeto físico o digital de manera remota a través de internet, generando facilidades de uso e innovación tecnológica.

En el ámbito de las industrias es muy común cada día ver como se reemplaza la mano de obra directa en una maquinaria por la manipulación remota e incluso la automatización de la misma, para esto siempre será conveniente dentro de una empresa la inversión en proyectos en donde los equipos operen de manera programada y a distancia puesto que representa beneficios económicos.

La operación manual en ciertos casos genera ineficiencia en la producción de una empresa o industria dando apertura a fallos comunes por una mano de obra física o directa por lo cual muchas compañías se ven obligadas a la implementación de procesos automatizados, remotos y de fácil acceso.

Por lo cual, en este proyecto de titulación se ha decidido diseñar un sistema Scada controlado y monitoreado por dispositivo móvil para una planta la cual tiene como objetivo el tratamiento de aguas mediante el empleo de nano membrana de filtración de la Universidad Politécnica Salesiana como un ejemplo acertado del beneficio de la implementación de controles remotos en maquinarias industriales.

En desarrollo y cumplimiento de lo explicado anteriormente, se ha dividido en cuatro capítulos que se detallan a continuación:

En la primera sección se detalla la problemática con sus antecedentes y sus delimitaciones. Marco teórico, donde se narra en profundidad los conceptos previos y términos esenciales para el desarrollo de este proyecto.

En el apartado de metodología se aplica un análisis a los métodos que se implementan en el desarrollo técnico de este proyecto.

En la última sección se detallan los resultados de la implementación de este proyecto acorde a los objetivos planteados.

14

## **CAPÍTULO I**

#### **1. EL PROBLEMA**

#### **1.1. Planteamiento del problema**

El funcionamiento establecido en la planta de nanofiltración de la UPS es netamente mecánico por lo cual su funcionamiento debe ser supervisado de manera presencial y no cuenta con un sistema que permita evaluar la situación actual de la planta.

#### **1.2. Antecedentes**

La Universidad Politécnica Salesiana Sede Guayaquil en su misión de formar profesionales de excelencia, propone como desafío a los estudiantes de últimos semestres a mejorar y actualizar la eficiencia de proyectos anteriores que hayan tenido un alto impacto académico en donde se ponga a prueba la innovación de los tesistas. Por esta razón se plantea el diseño e implementación de un sistema Scada para la planta de nano filtración de la UPS controlado por dispositivo móvil. Mediante la comunicación de la red local de internet por la cual se podrá monitorear el sistema a través de dispositivos externos.

#### **1.3. Importancia y Alcance**

El logro principal del proyecto realizado es incrementar la eficiencia y facilidades de operación de la planta de nano filtración de la UPS la cual tiene por objetivo la reutilización de los recursos naturales y la conservación del sistema.

La importancia de este proyecto técnico es la implementación de sistemas de monitoreo y control remoto mejorando las maniobras de operación de la planta, así mismo, este trabajo puede ser enfocado a plantas industriales que no cuenten con un acceso remoto o industrias en las que sus maquinarias sean de operación manual.

## **1.4. Delimitación del problema**

## **1.4.1. Delimitación espacial**

El proyecto es implementado en el laboratorio c-100 de la Universidad Politécnica Salesiana Sede Guayaquil.

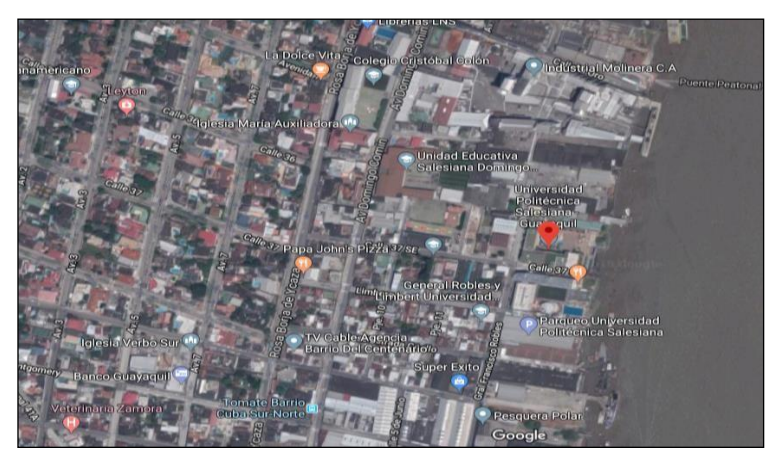

**Fig. 1** Posicionamiento geográfico de la UPS [1]

## **1.4.2. Delimitación temporal**

El presente proyecto técnico tuvo una duración de 18 meses a partir de la aprobación del plan.

## **1.4.3. Delimitación académica**

La implementación del proyecto se basará mediante la aplicación de los conocimientos adquiridos en la carrera de ingeniería electrónica con énfasis en las materias de redes de computadoras, comunicaciones (S.I), sensores y transductores (S.I) e instrumentación (S.I)

#### **1.5. Justificación**

El crecimiento industrial dentro de la ciudad Guayaquil y en la republica del Ecuador en general siempre va en constante avance dentro de distintas empresas dedicadas a los procesos de fabricación, como toda empresa la inversión de tiempo y dinero es vital, por lo cual en este caso optimizar la supervisión y control de una planta de nano filtración dedicada a la descontaminación del agua y a su vez la recolección de datos de la misma representa que el control del sistema SCADA mediante dispositivo móvil concedería mejoras dentro de la empresa.

Por lo cual se ha determinado que realizar esta supervisión y control sería optima mediante un dispositivo móvil, a través de internet gracias a la herramienta Web publishing que ofrece el software Labview y la aplicación Data Dashboard de National Instruments que serán los programas base a trabajar en este proyecto.

#### **1.6. Beneficiarios**

Los beneficiarios directos de este trabajo técnico ubicado en la Universidad Politécnica Salesiana son los estudiantes y docentes de la institución académica

#### **1.7. Impacto**

Impacto positivo dentro del tratamiento del agua al precisar los datos de la planta y hacer uso inmediato de los mismos. Impacto positivo dentro de las empresas incentivando de esta manera el ahorro de tiempo y dinero dentro de las mismas con el beneficio de mejorar la toma de decisiones tanto técnicas como gerenciales.

Dentro de la comunidad académica de la UPS se logra un impacto académico positivo en la enseñanza, de manera que esta actualización brinda las facilidades educativas al momento de iniciar un estudio sobre el tratamiento de las aguas residuales, componentes químicos, sistemas de filtración, etc.

#### **1.8. Objetivos**

### **1.8.1. Objetivo General**

Diseñar e implementar un sistema Scada para una planta de nanofiltración con la capacidad de ser monitoreado mediante un dispositivo móvil utilizando los softwares "Labview" y "Web publishing tool".

## **1.8.2. Objetivos Específicos**

- Diseñar y simular un sistema Scada mediante el software Labview para ser monitoreado por dispositivo móvil.
- Establecer comunicación entre la tarjeta Arduino para adquisición de datos y el dispositivo móvil mediante las herramientas Web Publishing tool y LabVIEW tools network.
- Lectura y escritura de datos en el sistema SCADA desde el dispositivo móvil.

## **CAPITULO II**

## **2. MARCO TEÓRICO**

## **2.1. Estructura de un Sistema Scada**

Un sistema Scada consiste en el desarrollo de una aplicación de software que tiene por objetivo el control de producción de una planta a través de la comunicación digital con sensores básicos, integrado al mismo, una interfaz de usuario grafica de algo nivel la cual puede constar de varios elementos como: cursores o ratones, paneles táctiles, lápices ópticos, etc. [4]

Para evaluar si un sistema Scada es necesario para manera una instalación presentada, el proceso a controlar debe de cumplir las siguientes características:

- El número de variables del proceso que se necesita monitorear es alto
- El proceso esta geográficamente distribuido
- La complejidad y velocidad del proceso
- La necesidad de optimizar y facilitar las operaciones de planta, así como toma de decisiones, tanto operacionales como gerenciales.

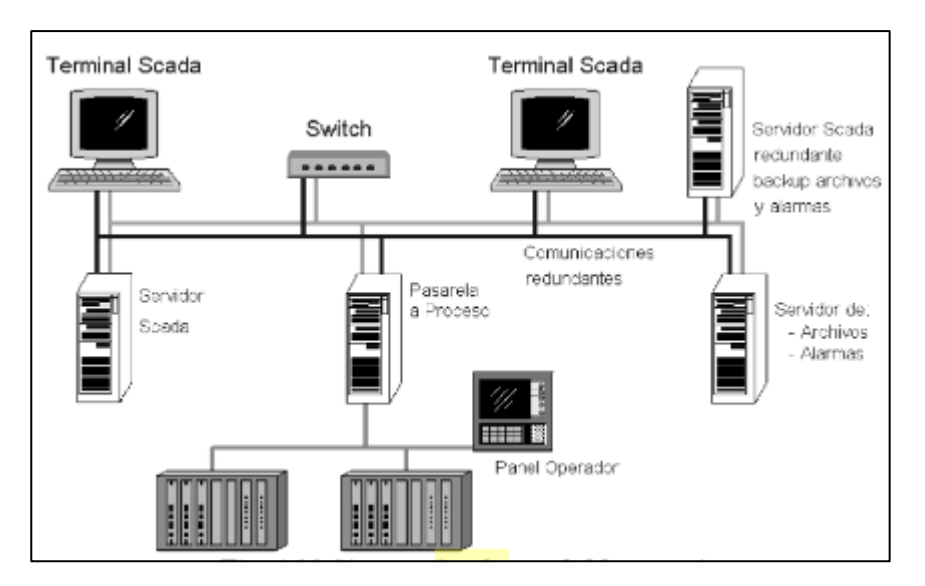

**Fig. 2** Estructura de un sistema scada [12]

#### **2.2. Planta de Tratamiento de Agua**

Una planta de tratamiento de agua es un sistema depurador de aguas residuales, instalado en una fosa séptica, donde los sólidos se separan por sedimentación y los líquidos se riegan por dispersión en un pozo profundo o en una zona con plantas que se benefician de ellos. [6]

Este tratamiento está dirigido principalmente a la reducción de sólidos precipitables. Se excava previamente arena, roca o material duro de gran tamaño. El objetivo de este proceso es reducir la tasa de rotación y permitir que las moléculas orgánicas de alta densidad se acumulen en el tanque por gravedad. Estos tanques a menudo se denominan clarificadores primarios o preliquidadores. La flotación de grasa también se logra mediante la estabilización. Se crean dos productos: un líquido homogéneo y un slurry o purín que se puede manipular por separado.

Estos tanques están diseñados para reducir uniformemente el caudal máximo, la temperatura, el pH y el contenido de materia orgánica en los tanques de reacción para el procesamiento, a menudo se agrega coagulante o floculante para mejorar la separación [1].

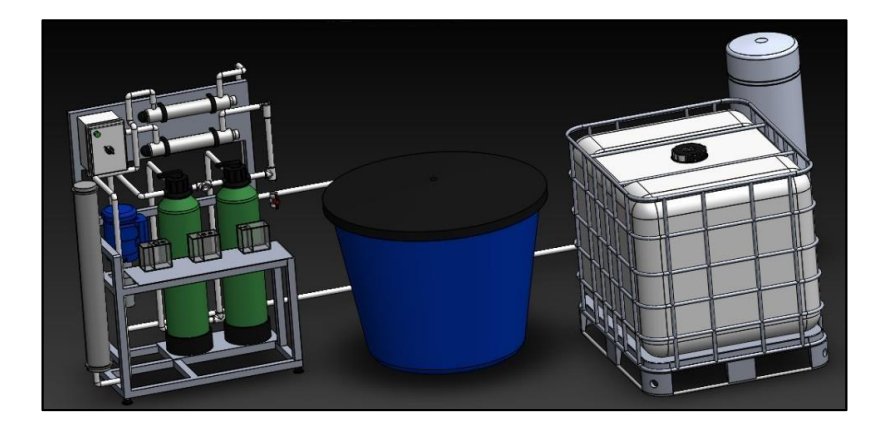

**Fig. 3** Planta de tratamiento de agua UPS [1]

#### **2.3. Sistemas de filtración**

La técnica de filtración es empleada para la separación de solidos acogidos en el interior de un fluido que puede ser de estado gaseoso o líquido, para el inicio del proceso existe una capa filtrante que retiene los sólidos más grandes y permite el ciclo de conducción del fluido con partículas más pequeñas. [6]

La filtración es uno de los métodos más populares para separar sustancias en la vida humana cotidiana. Además, debido a que es un método muy utilizado en diferentes industrias, existen diferentes dispositivos mecánicos que se pueden ejecutar con diferente precisión y ser controlados por diferentes sensores y transductores.

#### **2.3.1. Filtro de zeolita**

Regula el pH, retiene metales pesados y reduce la dureza para evitar la formación de incrustaciones en las tuberías. Además, además de un tratamiento especial con nitratos vegetales para eliminar bacterias. [11]

Las zeolitas adsorben una serie de sustancias orgánicas. El mineral posee más afinidad por los compuestos orgánicos polares como los hidrocarburos clorados.

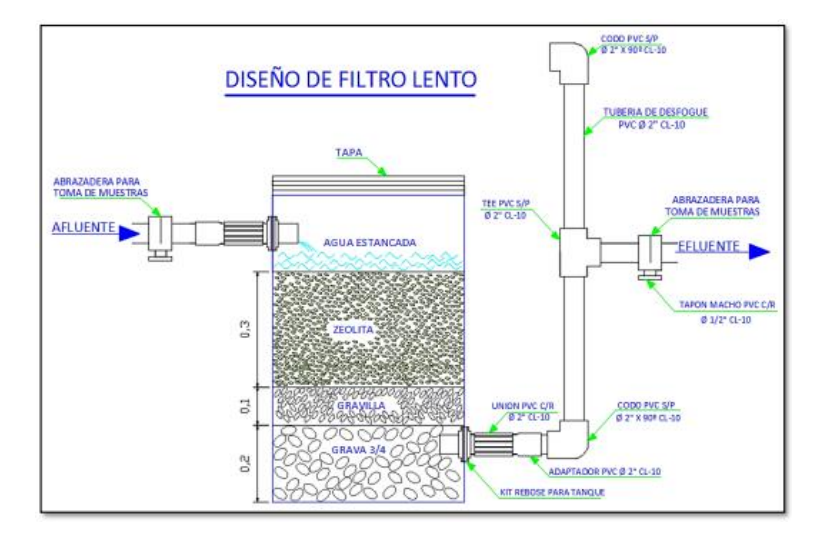

**Fig. 4** Filtro de zeolita [13]

## **2.3.2.Filtración de carbono activado**

Es aquel que sirve para eliminar las partículas contaminadas, la capa exterior se filtra con un tejido acondicionado a modo de prefiltro de polipropileno expandido. La capa interior es de carbón activado y elimina impurezas químicas, cloro, olores, componentes orgánicos, etc. El centro del cartucho está rodeado por una fina malla de polipropileno que actúa como proceso de filtración final. [11]

La clave del de funcionamiento del filtro de carbón activado es la alta porosidad del mismo. Es decir, el tamaño de los poros que se encuentran en los filtros de carbón activado no llega a los 2 nanómetros.

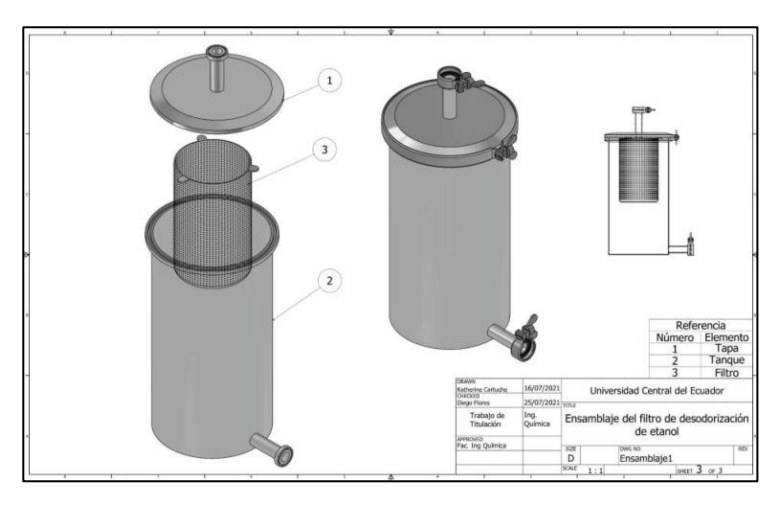

**Fig. 5** Filtro de carbón activado [14]

## **2.3.3. Filtro de polipropileno**

Este tipo de filtro es desarrollado sobre la base de una estructura de fibra precisa y delicada, el cartucho extendido de filtro de profundidad se puede utilizar en el hogar y la industria debido a su alto rendimiento. [11]

Está específicamente diseñado para reducir o eliminar la turbidez presente en el agua. Su función principal es retener depósitos finos como arena, lodo y óxido. A diferencia de otros filtros de polipropileno de esta categoría, su tamaño le permite ocupar más espacio, por lo que es ideal para instalar en tomas de agua domésticas sin restringir demasiado el flujo de agua.

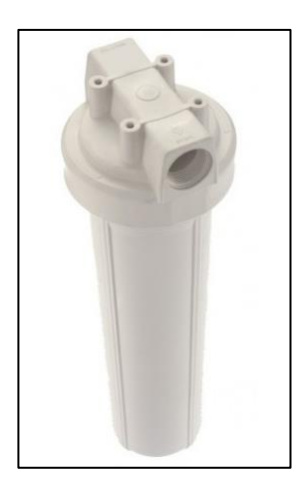

**Fig. 6** Filtro polipropileno [11]

### **2.4. Nanofiltración por Membrana**

Por medio de un sistema de flujo abierto el reservorio inicial se llena con el agua a tratar la cual incluye un sensor de nivel tipo bolla el cual cierra el paso del flujo de agua que ingresa al reservorio inicial, mediante la bomba centrifuga logra llevar el agua al tanque hidroneumático y después hacia la planta de tratamiento comenzando con los filtros de carbón activado, después hacia el filtro de lechos, luego pasa a través de la primera luz ultravioleta, acto seguido se dirige hacia el filtro de sedimentación, siguiendo a la bomba vertical que envía el agua tratada. [1]

El agua de rechazo se junta con los demás rechazos de los filtros previos y el agua purificada pasa por la segunda luz ultravioleta hasta llegar al tanque final de agua purificada.

Cada elemento de purificación realiza una acción especifica en la planta de tratamiento, el filtro de sedimentación retiene los sólidos más grandes del agua, el filtro de carbón activado mejora en color, olor y sabor. Las luces ultravioletas eliminan el 99.9% de las bacterias que los lechos anteriores no pudieron eliminar, dentro de la bomba vertical la presión que ingresa a la nano membrana crece considerablemente, esta nano membrana cumple la función de retener los sólidos más diminutos que no pudieron ser rechazados en los procesos anteriores completando la limpieza del agua a tratar. [6]

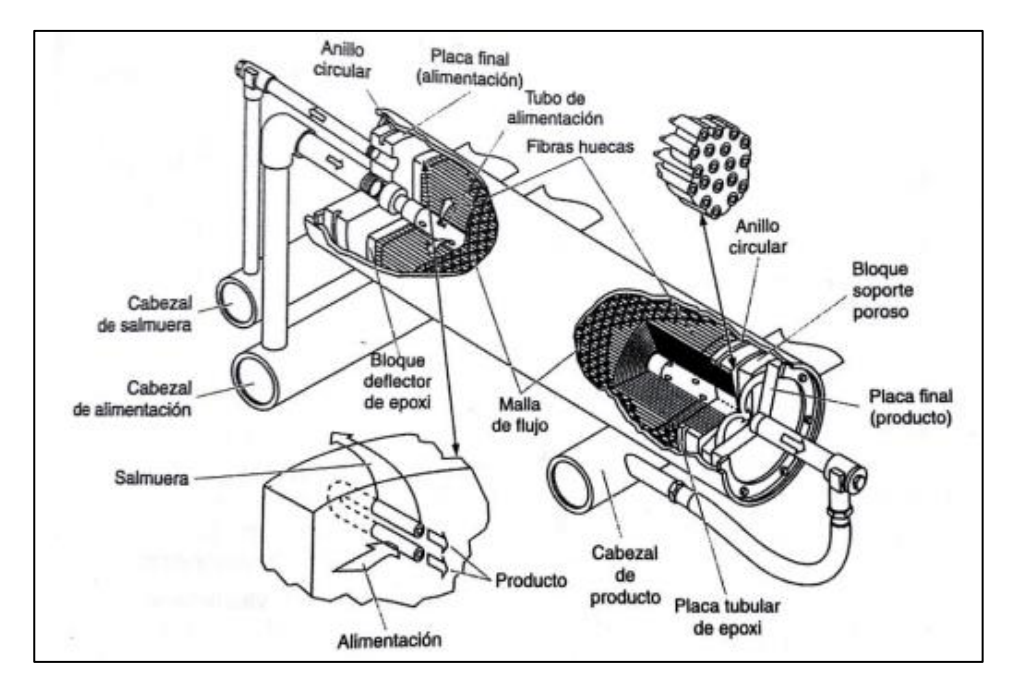

**Fig. 7** Proceso de nanofiltración por membrana [15]

#### **2.5. Rotámetro**

Un rotámetro o medidor de flujo es un instrumento para medir el flujo de líquidos y gases que operan a una caída de presión constante. Se basan en mediciones del desplazamiento vertical de un 'elemento sensible' cuya posición de equilibrio depende del caudal circulante, provocando simultáneamente variaciones en el área del orificio de paso del fluido. Esto mantiene sustancialmente constante la diferencia de presión que actúa sobre el elemento móvil. [1]

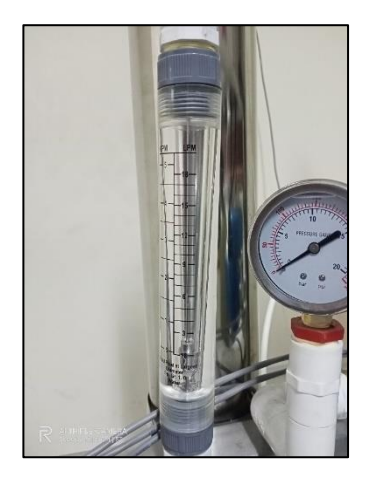

**Fig. 8** Rotámetro

#### **2.6. Purificador ultravioleta**

Los rayos ultravioletas forman parte del espectro electromagnético, que tiene longitudes de onda entre 100 y 00 nanómetros (nm). Cuanto más corta es la longitud de onda, más energía produce. La mayoría de las lámparas de mercurio de baja presión utilizadas tienen una longitud de onda de 253,7 nm, por lo que la banda UV-C es la mejor para la desinfección. Especialmente la banda ultravioleta de vacío (UV-V) con una longitud de onda de 185 nm es adecuada para la generación de ozono (O3). Lo mismo ocurre con las lámparas UV y Fluorescente. La luz ultravioleta se produce por el flujo de corriente a través del vapor de mercurio entre los electrodos de la lámpara. La lámpara de mercurio de baja presión produce la mayor parte del haz con una longitud de 253,7 nm. Esta longitud está muy cerca de la longitud de 260-265 nm de la y es la más eficiente para matar microorganismos. [11]

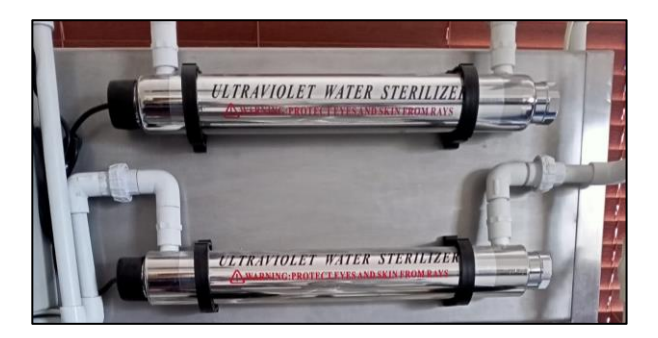

**Fig. 9** Esterilizadores ultravioletas

## **2.7. Presión**

La presión se refiere a la fuerza sostenida y el área sobre la que actúa. Por lo tanto, en el Sistema Internacional (SI), se mide en Pascales (Pa), cada uno igual a una fuerza de 1 Newton (N) aplicada a un metro cuadrado (m2). Por otro lado, en el sistema británico, la unidad de medida preferida es libras (libras) por pulgadas (pulgadas).

### **2.8. Manómetro**

Un manómetro es un instrumento para medir la presión de líquidos (líquidos y gases) en circuitos cerrados. Mide la diferencia entre la presión real o absoluta y la presión atmosférica, y este valor se denomina presión manométrica.

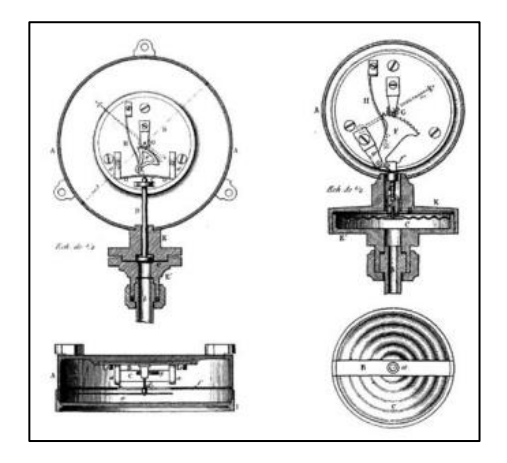

**Fig. 10** Manómetro [16]

## **2.9. Transductor de presión Sitrans P220**

El transmisor de la marca siemens es un transductor compacto hecho de acero inoxidable con el objetivo de aumentar precisión y escalar los rangos de medición del manómetro, cumple con la función de transmitir la presión como una señal analógica para que pueda ser interpretada por tarjetas que procesen este tipo de señales como el Arduino, emitiendo la presión medida como una señal de 4-20mA o en su defecto una variación de voltaje de 0 a 10V.

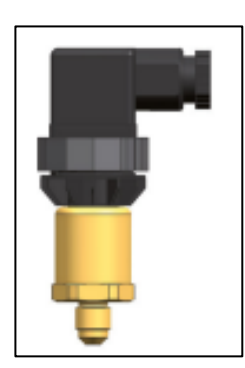

**Fig. 11** Transductor de presión Sitrans P220 [17]

### **2.10. Potencial de hidrógeno**

El pH o potencial de hidrógeno es una medida de la concentración de iones de hidrógeno en una solución o sustancia. Lógicamente, el agua es una de las primeras sustancias en las que se analiza el pH. El área a tratar difiere según el tipo de agua a tratar.

La escala de pH es de 0 a 1. Un pH de 7 significa que la acidez y la alcalinidad están en equilibrio y se considera neutral. Esta escala de pH es logarítmica. Es decir, el valor que separa cada unidad aumenta proporcionalmente con la distancia al punto neutro 7. Por ejemplo, pH 6 es 10 veces más ácido que 7, pH 5 es 100 veces más ácido, 100 veces más ácido que 7 y pH es 1000 veces más ácido que 7. A mano, el pH 8 es 10 veces más alcalino que el 7, el pH 9 es 100 veces más alcalino que el 7 y 10 000 veces más alcalino que el 7.

Un pH superior a 9,5 indica que el agua es alcalina debido a un exceso de minerales y materia orgánica, mientras que un pH inferior a 6,5 hace que el agua sea inconsumible debido a la acidez. [11]

## **2.11. Sensor de PH**

La medición del potencial del hidrógeno se basa en la generación electroquímica de un cambio de color o voltaje en algunas sustancias. La primera opción se puede descartar para el control automático. El sensor generador de voltaje funciona básicamente como una batería y consta de tres partes: un electrodo de medición, un electrodo de referencia y un amplificador electrónico.

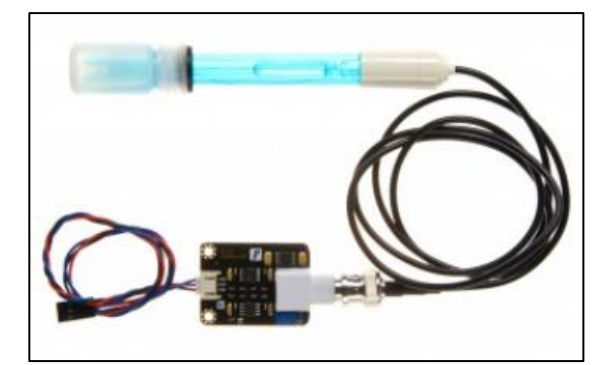

**Fig. 12** Sensor de PH SPH0001 [18]

### **2.12. Aplicación para Móvil NI Data Dashboard**

El Data Dashboard permite crear animaciones personalizadas para aplicaciones NI LabVIEW. Con esta aplicación, puede crear tableros para mostrar los valores de covariables publicados en la red y los servicios web de LabVIEW implementados en indicadores, como gráficos, contadores, cuadros de texto y LED.

Dashboard para tabletas iPad y Android de Apple está disponible en iTunes y Google Play Store.

La aplicación funciona de manera tal que se conecta en primera instancia con el servidor de LabVIEW, que en este caso sería el sistema Scada desarrollado, mediante la dirección ip del ordenador principal en donde se encuentra ejecutando el vi en tiempo real, una vez establecida la conexión la aplicación de tableta podrá acceder a las variables web de las librerías del proyecto LabVIEW, en ese momento el usuario podrá crear una interfaz con elementos similares a las herramientas que ofrece el software de programación del ordenador, en el cual podrá asignar las variables web para visualizar los datos en tiempo real y también agregar controladores que emita una señal de comando en el ordenador principal al cual se está conectando.

Cabe destacar que para el uso de esta herramienta es necesario desactivar el firewall de la computadora servidor en donde se encuentre alojado el vi de LabVIEW puesto que se pueden presentar problemas de comunicación entre el dispositivo móvil y el ordenador, esto se debe a las versiones de la herramienta digital la cual actualmente se encuentra desactualizada por lo que los desarrolladores de NI no han resuelto ese error, la aplicación es funcional y cumple con su objetivo de manera que ha sido elegida como la interfaz móvil del software de programación por bloques LabVIEW. [7]

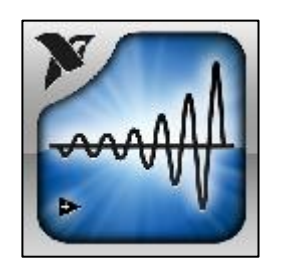

**Fig. 13** NI data Dashboard

#### **2.13. Protocolos de Comunicación**

Un protocolo de comunicación es una serie de normas establecidas que deben seguir tanto el hardware como el software involucrado en la comunicación de datos entre computadoras, y sin este protocolo la comunicación sería caótica y por lo tanto no sería posible implementarla. [5]

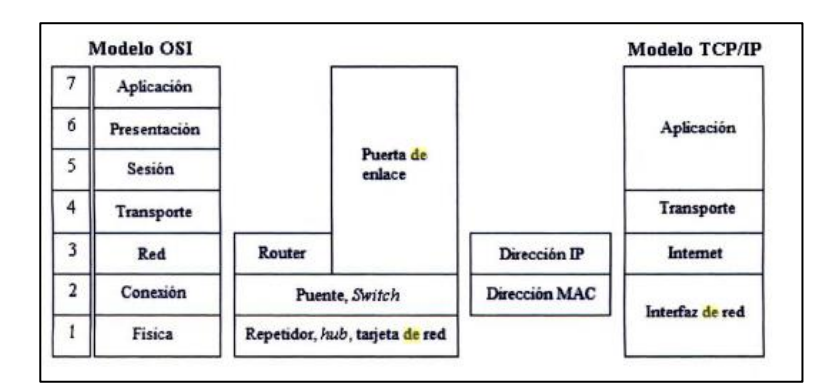

**Fig. 14** Componentes de intercomunicación [19]

## **2.13.1.Protocolo IP**

IP es un protocolo de capa de red diseñado para su uso en redes interconectadas, cuyo propósito es enviar bloques de bits, llamados esquema de datos en el contexto de este artículo, se utiliza la palabra subred significa que todo el hardware y el software de la computadora están vinculados entre sí por un medio para dispositivos físicos, capaz de comunicar datos gráficos sin intermedio (aparte de los protocolos de capa inferior). [20]

IP también proporciona función hash y posterior reensamblaje en el destino de las gráficas de datos, cuando tienen que atravesar las subredes permitidas envía paquetes de datos más pequeños que la longitud del datagrama. El protocolo IP no proporciona fiabilidad (es decir, recepción del mensaje enviado, no se envió acuse de recibo desde el destino o desde enrutador intermedio), control de flujo de mensajes, reenvío o secuenciación (no se garantiza la distribución ordenada de histogramas de datos al destino, con respecto al orden en que se entregan a la capa inferior en potencia de la computadora). [5]

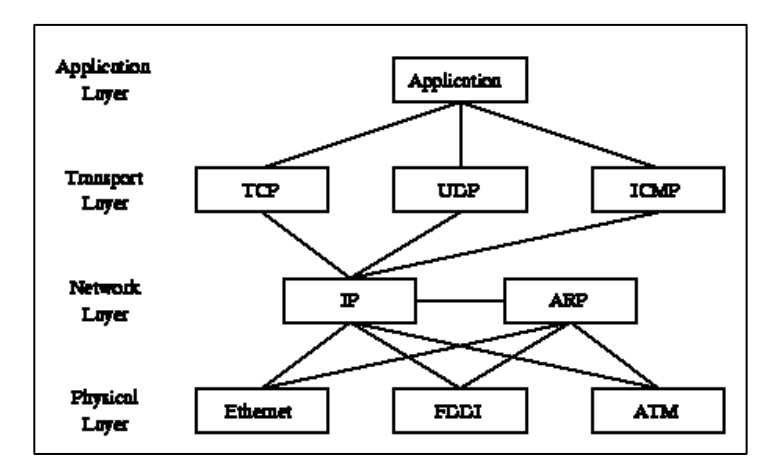

**Fig. 15** Relación de protocolos de internet [20]

#### **2.13.2.Protocolo TCP**

El Protocolo de control de transmisión (TCP) está diseñado para usarse como un protocolo de host a host altamente confiable entre los miembros de una red de comunicaciones informáticas en paquetes y dentro de un sistema interconectado de esas redes.[20]

TCP es un protocolo bidireccional confiable y orientado a la conexión diseñado para encajar en una jerarquía de protocolos de múltiples capas que admite aplicaciones en múltiples redes. TCP proporciona un mecanismo de comunicación confiable entre pares de procesos en una computadora host que se establecen en una red de comunicaciones de computadoras separadas pero interconectadas. [5]

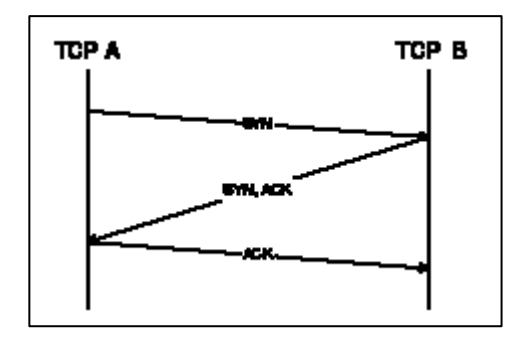

**Fig. 16** Establecimiento de una conexión TCP [20]

#### **2.13.3.Protocolo HTTP**

HTTP es un protocolo de estilo de servidor de cliente que funciona con mensajes de solicitud/respuesta. Un cliente es un programa que crea comunicaciones. Para enviar comandos (solicitudes). Esto se llama un agente de. Un servidor es un programa que acepta conexiones entrantes para responder a solicitudes y enviar respuestas (respuestas).[21]

HTTP proporciona encabezados para enviar solicitudes, junto con métodos para especificar el tipo de solicitud y localiza el recurso al que se hace referencia desde URI (Identificador Uniforme de Recursos). El objetivo principal del protocolo es permitir que el cliente solicitante realice acciones (métodos) en los elementos (recurso) está en el servidor. Los mensajes se envían en tipo de formato MIME [5]

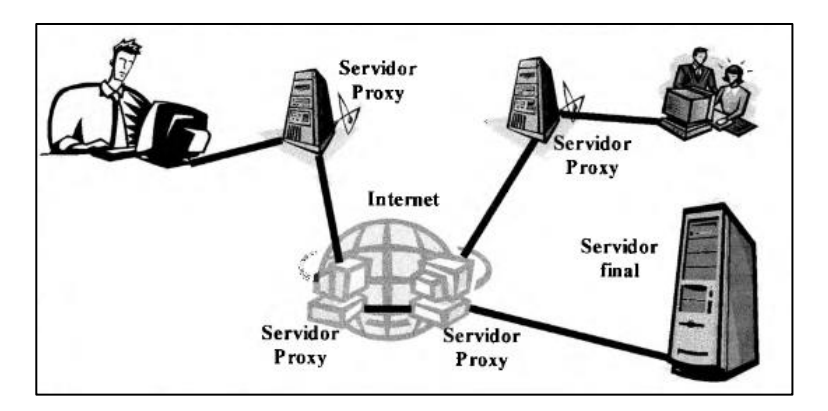

**Fig. 17** Funcionamiento del protocolo HTTP [21]

#### **2.14. Dispositivo móvil**

Dispositivo móvil es un término genérico para computadoras de mano o teléfonos inteligentes. El término es intercambiable con "dispositivo de mano", "dispositivo de mano" y "computadora de mano". Las tabletas, los lectores electrónicos, los teléfonos inteligentes, los PDA y los reproductores de música portátiles con capacidad inteligente son todos dispositivos móviles. [10]

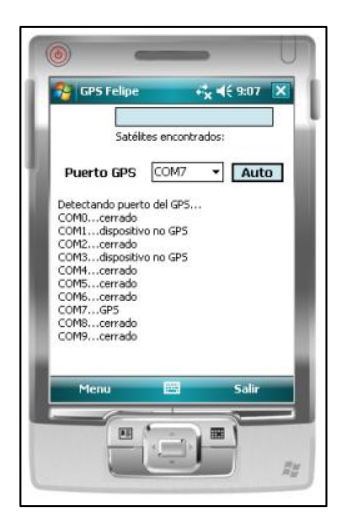

**Fig. 18** Dispositivos móviles [22]

## **2.15. Arduino**

Es una plataforma de programación basada en hardware y software que puede leer entradas y convertirlas en salidas, accionar motores, encender Leds y publicar a través de Internet, generalmente utiliza un microcontrolador que permite procesar y programar todo el sistema y la parte física (hardware) permite el uso de todas las variables. [9]

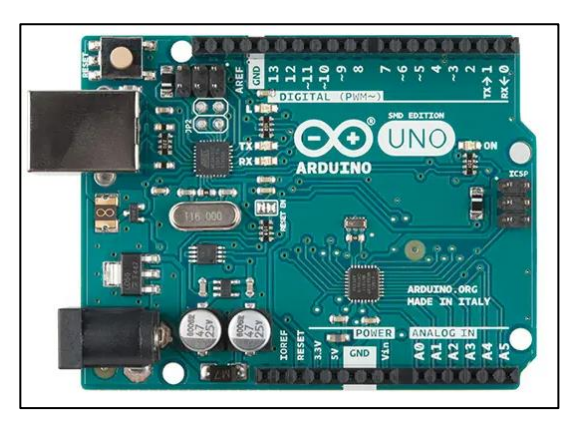

**Fig. 19** Placa Arduino [1]

#### **2.16. Base de datos**

Una base de datos es un conjunto de datos almacenados en un almacenamiento externo organizado por estructuras de datos. Cada base de datos está diseñada para satisfacer las necesidades de información de una empresa u otra organización, como una universidad u hospital.[23] Antes de las bases de datos, la gente se ocupaba de los sistemas de archivos. Los sistemas de archivo han surgido al informatizar la gestión de los archivadores manuales para brindar un acceso más eficiente a los datos almacenados. [10]

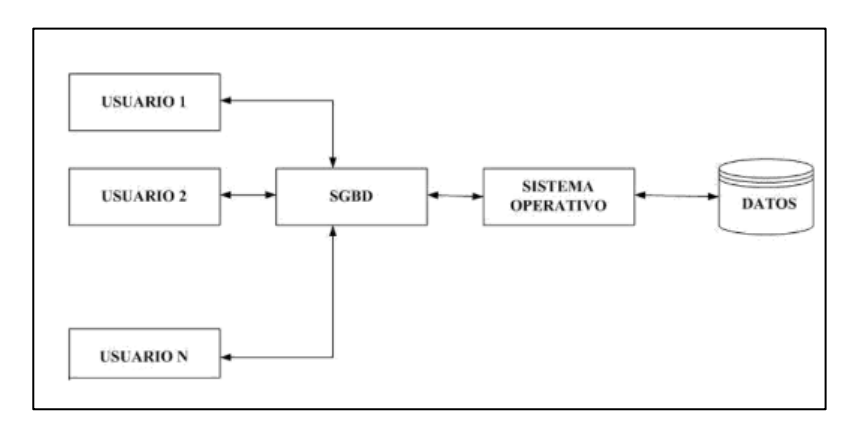

**Fig. 20** Representación Gráfica de una base de datos [23]

#### **2.17. Microsoft Access**

Microsoft Access es un sistema de administración de bases de datos desarrollado por Microsoft y un componente de la suite Microsoft Office. Microsoft Access almacena datos en un formato propietario basado en el motor de base de datos Access Jet. También puede importar datos o vincularlos directamente a datos almacenados en otras aplicaciones y bases de datos. [10]

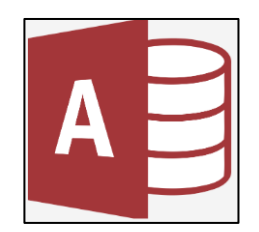

**Fig. 21** Microsoft Access

#### **2.18. LabVIEW**

Es un software creado específicamente para ingeniería por "National Instruments" que permite realizar pruebas de medición y control con acceso a instrumentación y análisis de datos.

Este entorno de programación de LabVIEW simplifica la integración de hardware y software para las pruebas del sistema. [3]

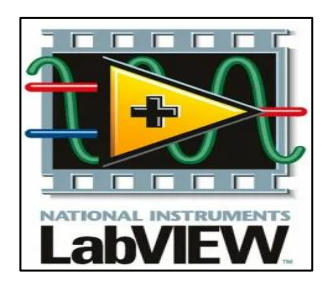

**Fig. 22** LabVIEW

## **CAPÍTULO III**

## **3. MARCO METODOLÓGICO**

#### **3.1. Metodología**

La metodología es un conjunto de métodos de carácter científico que se aplican en el proceso de investigación para lograr resultados.

### **3.1.1.Método Experimental**

Es la aplicación de una o más de las variables de estudio para controlar el aumento o disminución Variables y su efecto en los comportamientos observados. El empleo de este método permitirá evaluar el funcionamiento de las mediciones de variaciones entre la conexión Arduino de manera remota mediante dispositivos móviles u ordenadores de la misma área y simultáneamente a través de los softwares de simulación:

- Labview
- Arduino
- NI Data Dashboard

## **3.1.2.Método Inductivo**

Este método utiliza la inferencia para obtener los objetivos extraídos de hechos específicos que se aceptan como cierto, para llegar a una conclusión hay una aplicación mutua.

En el presente proyecto técnico se permitirá deducir la aplicación de un monitoreo remoto, puesto que la planta previamente diseñada fue implementada con softwares de programación que permiten una conexión inalámbrica, con el fin de aumentar su potencial y alcance, A su vez, incentivando a la actualización e innovación de los procesos industriales automatizados remotos.

#### **3.1.3.Método Comparativo**

Mediante la ejecución de este método se logra igualar y diferenciar de una manera precisa los resultados de los fenómenos tanto por el método manual (original) como por el método del SCADA controlado por el móvil.

#### **3.2. Análisis del desarrollo**

Dentro de las primeras prácticas en la planta de nanofiltración de la UPS se determina la posibilidad de implementar actualizaciones que permitan el acceso a los datos de la misma, en este caso con un 'delay' de un segundo, dentro de las instalaciones de la universidad por donde se extiende el dominio de la red de internet "UPS estudiantes" de la institución.

Para lo cual se implementa una computadora que desarrolla la tarea de servidor, en la que cualquier ordenador autorizado por el Scada(vi) del proyecto podrá acceder a los datos de los sensores monitoreados en este proyecto de la planta mediante navegador web, siempre y cuando se necesite el control a distancia de la planta para practicas o evaluaciones con fines académicos.

Como complemento, en busca de obtener una mayor eficiencia y facilidad se incluye el control y monitoreo del vi mediante un dispositivo móvil, necesariamente una Tablet Android ya que la aplicación desarrollada por National Instruments fue diseñada para trabajar expresamente con estos dispositivos, también se podrá trabajar con un smartphone dependiendo de la versión de la aplicación (2.3.0).

Mediante el software Microsoft Access se implementa una base de datos, por medio de un vínculo generado desde el propio LabVIEW con la herramienta "web publishing tool", la cual provee apoyo para el correcto análisis de los datos censados en el proyecto, los datos son alojados en el ordenador servidor y cualquier usuario, dentro de la planta, puede acceder. Los datos son actualizados cada vez que se actualice el scada, es decir el tiempo (delay) definido tanto en Arduino como en LabVIEW y puede alojar hasta 100mil datos en la tabla de la base de datos.
#### **3.3. Conexión Arduino**

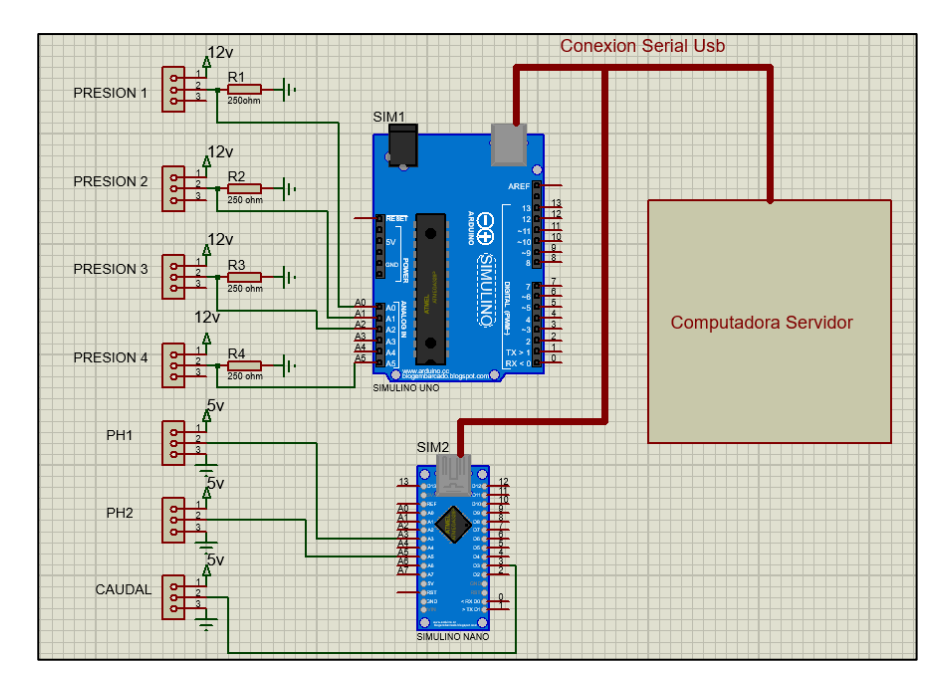

**Fig. 23** Diagrama de conexión Arduino

Como se demuestra en el diagrama de conexión, el Arduino recibe las señales analógicas de los datos de los sensores de presión, pH y caudal, los sensores de presión están alimentados por 12 volteos ya que al ser sensores industriales necesitan una alimentación mayor de 5v, son conectados por una resistencia en serie de 250 ohmios con el objetivo de generar una señal de entrada que varía de 1 a 5v, por motivos de que la señal del sensor es de 4 a 20mA y mediante ley de ohm podemos referir el voltaje, de esta manera el Arduino podrá interpretar la señal de forma correcta.

Los sensores de pH y caudal, al no ser industriales, no requieren de una alimentación más elevada como los Sitrans por lo cual el Arduino nano puede procesar sus señales analógicas de manera normal mediante la programación respectiva.

Los sensores son posteriormente procesados mediante el código de programación de Arduino respectivo en el que se establece los pines de entradas. son enviados y leídos directamente al servidor, en donde se encuentra ejecutado el Scada principal en LabVIEW, mediante el cable Arduino USB tipo A-B para el respectivo proceso y envío de los datos a los diferentes dispositivos conectados remotamente en la misma red de internet.

#### **3.4. Diseño del vi en LabVIEW**

El desarrollo del VI comienza por el llamado del bloque VISA 'Configure Serial Port' el cual lee el puerto en el que está conectada la placa Arduino vía USB en el servidor con una tasa de baudios de 9600 que el número de las unidades por segundo en las que se comunica la placa Arduino.

En primer lugar, se establecen en cero las variables a trabajar en el primer frame del cuadro flat sequence.

Dentro del lazo While loop los valores anteriores son procesados por un bloque convertidor de referencias 'bytes at port' que detecta los valores del puerto COM, bits del puerto y referencia de error. Los datos pasan directamente al bloque de programación VISA Read, encargado de leer los valores previamente procesados para convertirlos en valores legibles por el software LabVIEW en tipo string y dar el valor de referencia para el bloque de salida VISA.

Los valores de tipo String son leídos por un bloque indicador de datos String mostrado también en el panel frontal para indicar en tiempo real los valores en formato de letras.

Cada uno de los valores procesados en el bloque read son separados por bits 1, 7, 13, 19, 25, 31 y 37 para de esta manera separar los datos, estas constantes son para indicar desde que Byte tiene que leer y convertir cada uno en un bloque independiente en donde se convierten datos de tipo string a tipo double, es por esta razón que se suma el valor de 10000 en la programación Arduino a cada valor de los sensores monitoreados para poder establecer un formato y evitar errores en la lectura.

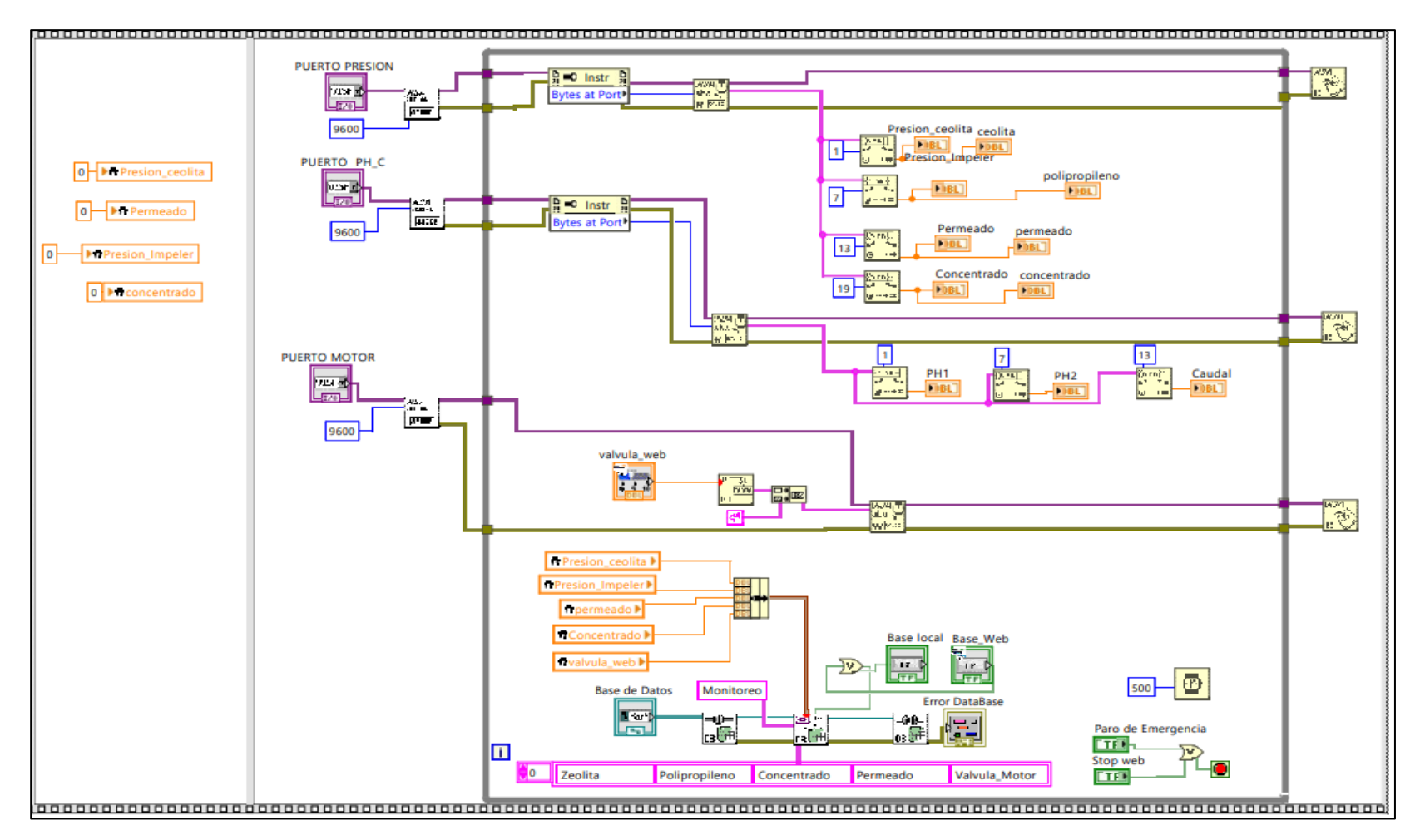

**Fig. 24** Diseño del esquema VI controlador del scada

Los datos de tipo double son leídos por un indicador 'Gauge' que son mostrados en el panel frontal del Scada los cuales hacen referencia a los sensores que están siendo leídos directamente desde la planta hacia el computador servidor.

Las variables de los sensores de la librería Web son incluidas a manera de indicadores de tipo 'double' ubicadas a un costado de cada uno de los indicadores gauge, estas son las variables que son compartidas con la aplicación de dispositivo móvil y están leyendo directamente lo que se muestre en el panel frontal. La variable de tipo booleano "Base\_web" es un botón que demuestra la comunicación reciproca o de 2 vías entre la aplicación móvil y el sistema Scada esta variable puede activar la ejecución de la base de datos desde el dispositivo móvil. La variable "web\_stop", detiene el vi y puede ser accionada mediante la aplicación data Dashboard o directamente desde el Scada principal.

Mediante las herramientas de base de datos se configura todos los parámetros necesarios en donde se juntan los valores double de los numero en un solo "clooster", una entrada booleana que permite la creación de la tabla definida por los botones "base local" y "base web", que hacen referencia a la activación de la misma ya sea desde el mismo vi o desde el móvil, un control de la ruta del enlace de la base de datos, una salida de error y los parámetros para la formación de la tabla en la lectura de los sensores.

Finalmente, el bloque de temporizador "wait(ms)" determina el tiempo de muestreo en el cual se refrescan los valores compartidos de los sensores dando la orden al lazo while de retenerlo 500 milisegundos antes de volver a ejecutar todo el proceso que involucra dentro del mismo, este "delay" tiene que ser el mismo valor para el código Arduino.

#### **3.5. Diseño del Sistema Scada en LabVIEW**

El Scada diseñado para el monitoreo de la planta representa el proceso del fluido del agua desde la entrada al tanque principal hasta la salida al tanque de producción, cuenta con la lectura de los sensores presión, PH y caudal los cuales son procesados previamente en la codificación del Arduino, estos sensores están ubicados exactamente en el lugar que ocupan del proceso de la planta para una mejor interpretación, incluye un paro de emergencia animado.

El apartado "Puerto USB" es un desplegable en donde se selecciona el puerto COM en donde está conectada la placa Arduino, en cada apartado se elige el puerto para la acción que realiza.

La sección superior izquierda se refiere a la base de datos que cuenta con un control en donde se selecciona la ruta del enlace a la base de datos Access, un cuadro de dialogo que indica el estado de la operación de la base de datos, aparece un visto verde si todo está bien y caso contrario muestra una equis roja con el código de error y la explicación del posible error, por último, un botón OK que permite la creación de la tabla en el documento Access.

El apartado NI Dashboard hace referencia a las variables de la librería web compartida con la aplicación de dispositivo móvil, las variables leídas son los sensores procesados en el Scada, esa es la información que se comparte para el monitoreo remoto, botones para base de datos y paro que indican el control desde el dispositivo móvil hacía el Scada principal, estos botones dan paso a la modificación del usuario según crea conveniente de manera que es posible agregar más funciones al proceso de control remoto de la planta.

Los datos mostrados están programados para ser similares a los datos de los manómetros físicos implementados en la planta, se determina que la variación de voltajes de los sensores analógicos no puede ser interpretada por Arduino de una manera exacta, por lo cual mediante la codificación se implementa una serie de comandos que pueda escalar los valores y se acerque al resultado ideal, por cual puede existir un desfase.

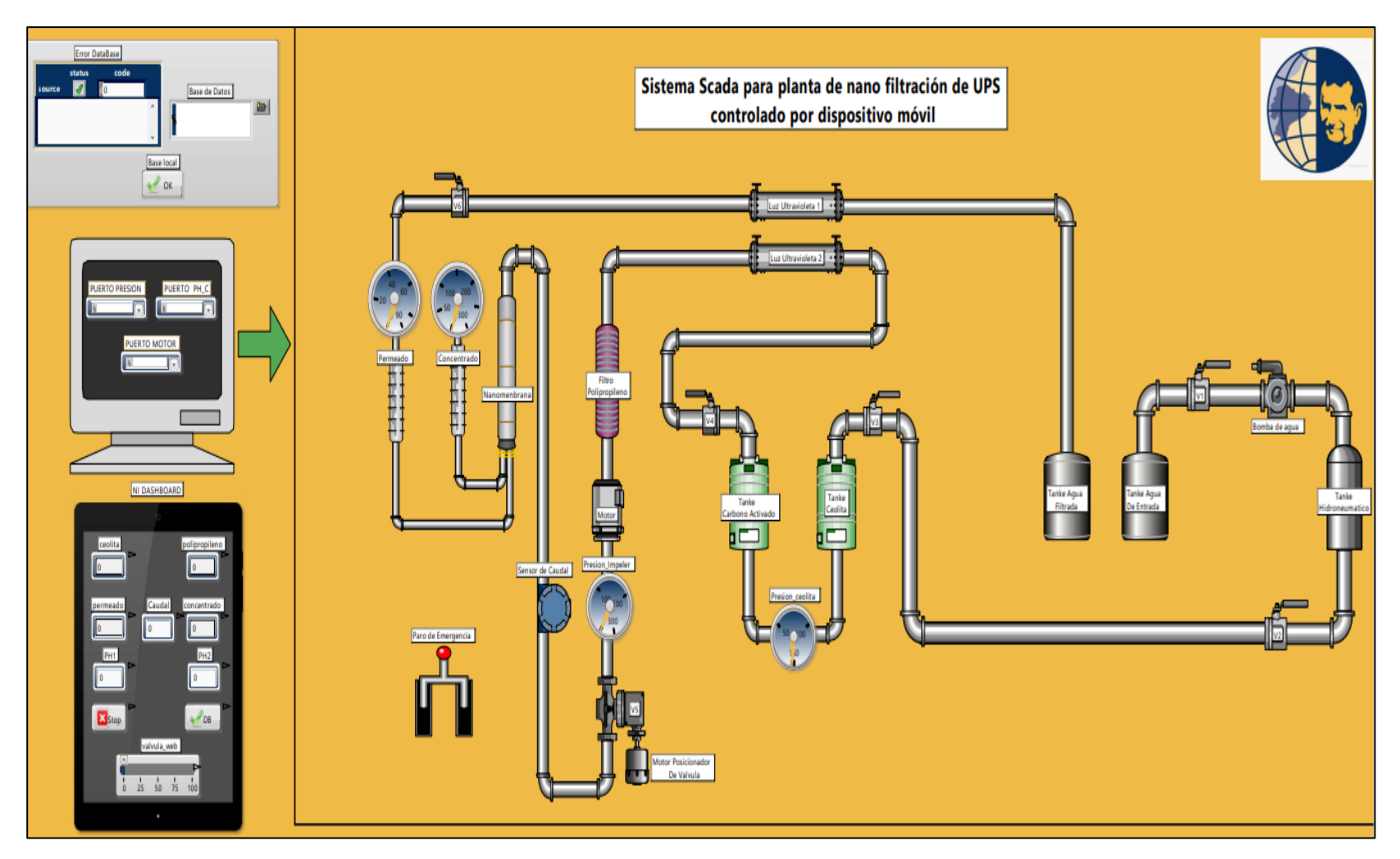

**Fig. 25** Scada para la planta de nanofiltración

#### **3.6. Base de datos**

La base de datos es creada mediante la herramienta de LabVIEW "db tools insert data", como se muestra en la figura 22 del desarrollo del vi, de la sección base de datos, este elemento se encarga de la administración de la base de datos desde la especificación de la ruta del vínculo entre LabVIEW y Access, dicho vinculo es creado desde la herramienta "create data link".

La versión utilizada para el documento Access la versión 2002-2003 ya que es la que soporta LabVIEW para evitar interferencias entre los dos programas.

Dentro de Access lo único importante es crear el documento con la versión antes mencionada, puesto que la herramienta de base de dato de LabVIEW se encarga del llenado del mismo, desde las columnas con sus respectivos datos y el encabezado de la misma hasta la actualización de los datos.

| DataBase : Base de datos- C:\Users\Franklin\Desktop\tesiss\DataBase.mdb (Formato de archivo de Access 2002 - 2003) - Access<br>鳳 |          |                                                         |                     |                      |                                                                                                    |                      |                                                 |                                                                                             | Est. Franklin Andres Montece Abril EF<br>$\sigma$<br>$\times$<br>$\sim$ $-$ |                                                                                                 |                                                                                                    |                          |                |              |
|----------------------------------------------------------------------------------------------------|----------|---------------------------------------------------------|---------------------|----------------------|----------------------------------------------------------------------------------------------------|----------------------|-------------------------------------------------|---------------------------------------------------------------------------------------------|-----------------------------------------------------------------------------|-------------------------------------------------------------------------------------------------|----------------------------------------------------------------------------------------------------|--------------------------|----------------|--------------|
|                                                                                                    |          |                                                         |                     |                      | Archivo Inicio Crear Datos externos Herramientas de base de datos Ayuda Campos de la tabla Tabla D ¿Qué desea hacer?                                                          |                      |                                                 |                                                                                             |                                                                             |                                                                                                 |                                                                                                    |                          |                |              |
| り<br>$\mathbf{C}$<br>Deshacer   Vistas                                                                                           | 図<br>Ver | & Cortar<br>Ĥ<br><b>Copiar</b><br>Pegar<br>Portapapeles | Copiar formato<br>同 | Filtro.              | $\frac{A}{2}$ Ascendente $\frac{B}{2}$ Selección ~<br>$\frac{Z}{A}$ Descendente as Avanzadas $\sim$<br>$\frac{A}{2}$ Quitar orden $\sum$ Alternar filtro<br>Ordenar y filtrar |                      | $\overline{\mathbb{D}}$<br>Actualizar<br>todo ~ | <b>Q</b> Nuevo<br><b>B</b> Guardar<br>Eliminar $\sim$ $\frac{1}{2}$ Más $\sim$<br>Registros | $\Sigma$ Totales<br>Revisión ortográfica                                    | G <sub>r</sub> Reemplazar<br>→ Ira ~<br>Buscar<br>$\triangleright$ Seleccionar $\sim$<br>Buscar | Calibri<br>N K $S$ $\equiv$ 로 제 시쁘~<br>$A \cdot 2 \cdot 2 \cdot  \equiv \equiv  \mathbb{Z} \cdot$<br>Formato de texto | 기든 든<br>$\frac{1}{2}$ 11 | $\overline{N}$ |              |
| Todas las tablas                                                                                                    |          | $\odot$ <                                               | <b>EE</b> Sensores  |                      |                                                                                                    |                      |                                                 |                                                                                             |                                                                             |                                                                                                 |                                                                                                    |                          |                | $\times$     |
| Buscar                                                                                                    |          |                                                         | Zeolita             | _∾ ।                 | Impeler $\forall$ Concentradi $\forall$ Permeado $\forall$                                                                                                    |                      |                                                 | PH1<br>$\vert \nabla \vert$                                                                 | PH2<br>$\boldsymbol{\nabla}$                                                |                                                                                                 |                                                                                                    |                          |                | O            |
| <b>Sensores</b>                                                                                                    |          | $\hat{\phantom{a}}$                                     |                     | $\Omega$             | $\theta$                                                                                                    | n.                   | $\theta$                                        | $\theta$                                                                                    | $\Omega$                                                                    |                                                                                                 |                                                                                                    |                          |                |              |
| Sensores : Tabla                                                                                                    |          |                                                         |                     |                      | $\theta$                                                                                                    | Ĥ.                   | $\overline{0}$                                  | $\theta$                                                                                    |                                                                             |                                                                                                 |                                                                                                    |                          |                |              |
|                                                                                                    |          |                                                         |                     | $\Omega$<br>$\Omega$ | $\Omega$<br>$\Omega$                                                                                                    | n                    | $\Omega$                                        | $\theta$                                                                                    |                                                                             |                                                                                                 |                                                                                                    |                          |                |              |
|                                                                                                    |          |                                                         |                     |                      | $\Omega$                                                                                                    |                      | $\theta$<br>0                                   | $\theta$<br>$\theta$                                                                        |                                                                             |                                                                                                 |                                                                                                    |                          |                |              |
|                                                                                                    |          |                                                         |                     | $\Omega$             | $\Omega$                                                                                                    | $\Omega$             | $\Omega$                                        | $\theta$                                                                                    |                                                                             |                                                                                                 |                                                                                                    |                          |                |              |
|                                                                                                    |          |                                                         |                     |                      | $\Omega$                                                                                                    |                      | $\Omega$                                        | $\theta$                                                                                    |                                                                             |                                                                                                 |                                                                                                    |                          |                |              |
|                                                                                                    |          |                                                         |                     | $\Omega$             | $\Omega$                                                                                                    | n.                   | $\theta$                                        | $\theta$                                                                                    |                                                                             |                                                                                                 |                                                                                                    |                          |                |              |
|                                                                                                    |          |                                                         |                     |                      | $\Omega$                                                                                                    | n                    | $\Omega$                                        | $\theta$                                                                                    |                                                                             |                                                                                                 |                                                                                                    |                          |                |              |
|                                                                                                    |          |                                                         |                     | $\sqrt{ }$           | $\Omega$                                                                                                    | n.                   | $\overline{0}$                                  | $\theta$                                                                                    |                                                                             |                                                                                                 |                                                                                                    |                          |                |              |
|                                                                                                    |          |                                                         |                     |                      | n                                                                                                    |                      | $\circ$                                         | $\theta$                                                                                    |                                                                             |                                                                                                 |                                                                                                    |                          |                |              |
|                                                                                                    |          |                                                         |                     | $\Omega$             | $\theta$                                                                                                    | $\mathbf{0}$         | $\Omega$                                        | $\theta$                                                                                    |                                                                             |                                                                                                 |                                                                                                    |                          |                |              |
|                                                                                                    |          |                                                         |                     |                      | n                                                                                                    |                      | $\Omega$                                        | $\theta$                                                                                    |                                                                             |                                                                                                 |                                                                                                    |                          |                |              |
|                                                                                                    |          |                                                         |                     | $\Omega$             | $\theta$                                                                                                    | Ĥ.                   | $\theta$                                        | $\theta$                                                                                    |                                                                             |                                                                                                 |                                                                                                    |                          |                |              |
|                                                                                                    |          |                                                         |                     | $\theta$             | $\Omega$                                                                                                    | 0                    | $\overline{0}$                                  | $\theta$                                                                                    |                                                                             |                                                                                                 |                                                                                                    |                          |                |              |
|                                                                                                    |          |                                                         |                     | $\sqrt{ }$           | $\theta$                                                                                                    | n.                   | $\overline{0}$                                  | $\theta$                                                                                    |                                                                             |                                                                                                 |                                                                                                    |                          |                |              |
|                                                                                                    |          |                                                         |                     | n                    | $\theta$                                                                                                    | 0                    | $\mathbf{0}$                                    | $\theta$                                                                                    |                                                                             |                                                                                                 |                                                                                                    |                          |                |              |
|                                                                                                    |          |                                                         |                     |                      | $\theta$                                                                                                    | n.                   | $\overline{0}$                                  | $\Omega$                                                                                    |                                                                             |                                                                                                 |                                                                                                    |                          |                |              |
|                                                                                                    |          |                                                         |                     | n                    | $\Omega$                                                                                                    | n.                   | $\Omega$                                        | $\Omega$                                                                                    |                                                                             |                                                                                                 |                                                                                                    |                          |                |              |
|                                                                                                    |          |                                                         |                     |                      | $\Omega$                                                                                                    |                      | $\theta$                                        | $\theta$                                                                                    |                                                                             |                                                                                                 |                                                                                                    |                          |                |              |
|                                                                                                    |          |                                                         |                     | $\theta$             | $\theta$                                                                                                    | n                    | $\theta$                                        | $\theta$                                                                                    |                                                                             |                                                                                                 |                                                                                                    |                          |                |              |
|                                                                                                    |          |                                                         |                     | $\Omega$             | $\Omega$                                                                                                    |                      | $\overline{0}$                                  | $\theta$                                                                                    |                                                                             |                                                                                                 |                                                                                                    |                          |                |              |
|                                                                                                    |          |                                                         |                     |                      |                                                                                                    | n.                   | $\theta$                                        | $\theta$                                                                                    |                                                                             |                                                                                                 |                                                                                                    |                          |                |              |
|                                                                                                    |          |                                                         | Registro: 14        |                      | 1 de 2328   > > > +                                                                                                    | Buscar<br>sin filtri |                                                 |                                                                                             |                                                                             |                                                                                                 |                                                                                                    |                          |                |              |
| Vista Hoja de datos                                                                                                    |          |                                                         |                     |                      |                                                                                                    |                      |                                                 |                                                                                             |                                                                             |                                                                                                 |                                                                                                    |                          | 冒              | $\mathbb{N}$ |

**Fig. 26** Tabla de datos creada mediante LabVIEW

# **3.7. Conexión con Dispositivo Móvil**

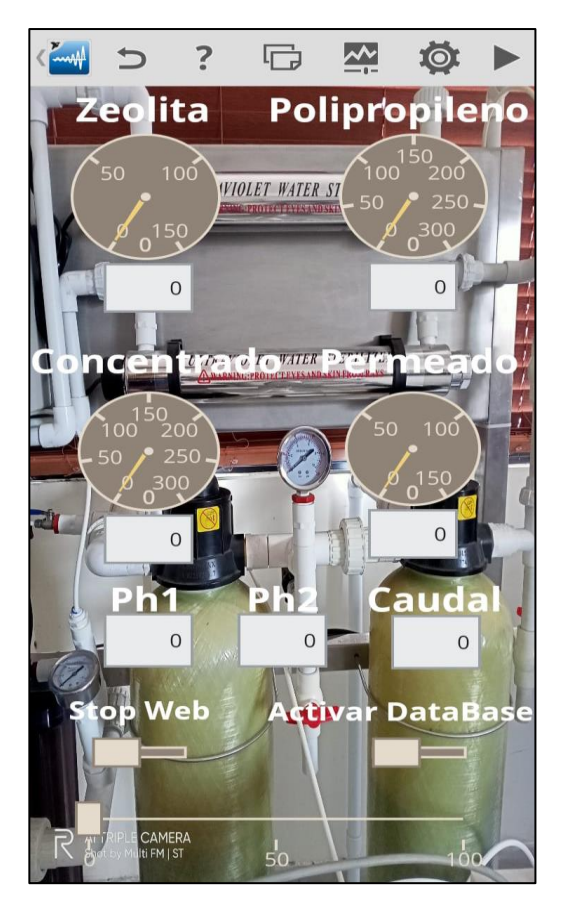

**Fig. 27** Interfaz del control por dispositivo móvil

Como se muestra en el Scada la interfaz diseñada es bastante similar a un VI de LabVIEW puesto que comparten algunas similitudes por su desarrollador National Instruments, de esta manera se han seleccionado herramientas digitales como indicadores numéricos, string y gauge al igual que controladores switch y digital bar. Este programa brinda la facilidad de agregar formas y cuadros de texto para realizar un tablero de datos más comprensible y amigable con el usuario.

Cada sensor esta especificado, los sensores de presión están escalados de la misma manera en cómo viene especificado en sus respectivos manómetros en la escala de Psi, los valores de PH y caudal son visualizados mediante un indicador numérico, cuenta con dos switch de paro y de activación de base de datos que representan la escritura en el sistema scada y una barra digital la cual puede escribir datos de tipo double en el scada y controlar una salida digital del Arduino conectado a un servomotor que controla una válvula de la planta.

Esta aplicación tendrá el alcance que tenga la red local de internet a la cual esté conectado en este caso la red wifi UPS que es una red abierta, esta interfaz solo es visualizada en el dispositivo móvil en la cual se esté reproduciendo, si otro dispositivo quiere conectarse de manera remota al mismo servidor para monitorear la planta debe tener la aplicación instalada y se le tendrá que compartir el archivo ".lvdd" para que de esta manera pueda ejecutar la interfaz móvil, en donde el usuario puede hacer modificaciones al programa según crea conveniente.

| tesis.lyproj - Project Explorer                                                      |                         |                                   |                 |                    |           |                            |  |  |
|--------------------------------------------------------------------------------------|-------------------------|-----------------------------------|-----------------|--------------------|-----------|----------------------------|--|--|
| File<br>Edit View<br>Project<br>Window<br>Operate<br>Tools<br>Help                   |                         |                                   |                 |                    |           |                            |  |  |
| ď<br>ħ<br>бø<br>$\chi$<br>ħ                                                          |                         |                                   |                 | $\times$<br>$\Box$ |           |                            |  |  |
| Items<br>Files                                                                       | $\mathbb{E}$<br>I.<br>C |                                   |                 |                    |           |                            |  |  |
| $\Box$<br>Project: tesis.lyproj<br>My Computer<br>ė.<br>libreria web.lvlib<br>Ъ<br>⊟ |                         | Path                              | Name            | Var Type           | Data Type | Network-Publi<br>Buffering |  |  |
| <b>Base Web</b>                                                                      | Base Web                | j/My Computer/libreria web.lvlib/ | Base Web        | Network-Publis     | Boolean   | ☑                          |  |  |
| Caudal<br>Xo.                                                                        | Caudal                  | j/My Computer/libreria web.lvlib/ | Caudal          | Network-Publis     | Double    | □                          |  |  |
| 2.<br>ceolita<br>concentrado                                                         | ceolita                 | j/My Computer/libreria web.lvlib/ | ceolita         | Network-Publis     | Double    | □                          |  |  |
| ۰.<br>permeado                                                                       | concentrado             | j/My Computer/libreria web.lvlib/ | concentr        | Network-Publis     | Double    | $\Box$                     |  |  |
| 2.<br>PH <sub>1</sub>                                                                | permeado                | j/My Computer/libreria web.lvlib/ | permeado        | Network-Publis     | Double    | □                          |  |  |
| ی.<br>PH <sub>2</sub>                                                                | PH <sub>1</sub>         | j/My Computer/libreria web.lvlib/ | PH <sub>1</sub> | Network-Publis     | Double    | $\Box$                     |  |  |
| polipropileno                                                                        | PH <sub>2</sub>         | j/My Computer/libreria web.lvlib/ | PH <sub>2</sub> | Network-Publis     | Double    | □                          |  |  |
| 2.<br>Stop                                                                           | polipropileno           | j/My Computer/libreria web.lvlib/ | polipropi       | Network-Publis     | Double    | ☑                          |  |  |
| <b>La</b> valvula<br>R.<br>paro emergencia.ctl                                       | Stop                    | j/My Computer/libreria web.lvlib/ | Stop            | Network-Publis     | Boolean   | □                          |  |  |
| E)<br>test11.vi<br>ļ.                                                                | valvula                 | j/My Computer/libreria web.lvlib/ | valvula         | Network-Publis     | Double    | ☑                          |  |  |
| ŧ<br>먘<br>Dependencies<br>峯<br><b>Build Specifications</b>                           |                         |                                   |                 |                    |           |                            |  |  |
|                                                                                      | $\blacktriangleleft$    |                                   |                 |                    |           |                            |  |  |
|                                                                                      |                         |                                   |                 |                    | Done      | Help                       |  |  |

**Fig. 28** Librería web en el proyecto de LabVIEW

Para el uso de esta aplicación es necesario crear una librería web en el software de programación LabVIEW en el cual se pueden crear tipos de variables para una acción determinada, las variables utilizadas en este proyecto son de tipo double y boolean las cuales son compartidas en internet de manera pública mediante la opción Network-Published que brinda el propio programa.

Las variables creadas para este proyecto son "caudal", "zeolita"," válvula", "polipropileno", "concentrado", "permeado", "PH1" y "PH2" que son tipo double ya que los valores a mostrar son números los cuales son previamente procesados por la placa Arduino y la planta de nanofiltración. También se crea las variables "Base web "y "stop" las cuales son de tipo boolean ya que su fin es la demostración del control y monitoreo reciproco entre la aplicación y el servidor en donde la variable de "stop" detiene el proceso en su totalidad y la variable "Base\_web" puede activar la base de datos Access.

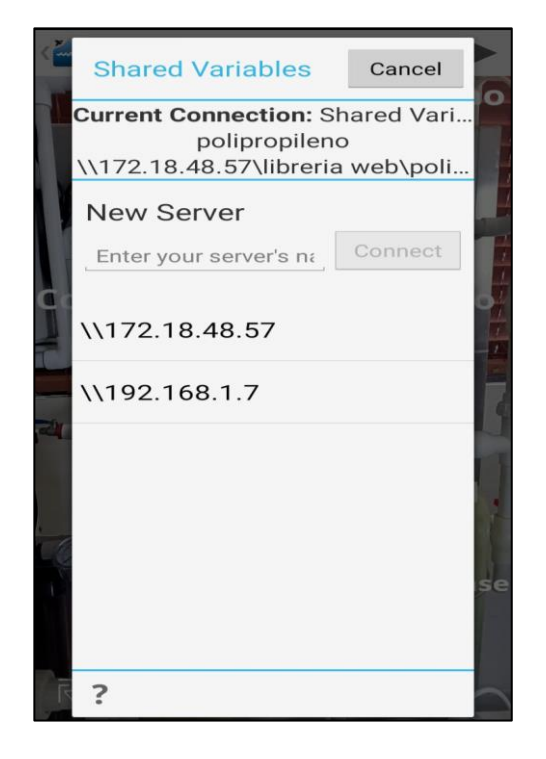

**Fig. 29** Conexión de servidor en la aplicación móvil

Para establecer una comunicación entre el Scada principal y la aplicación remota en el dispositivo móvil debe haber conexión previa a la red "WIFI ESTUDIANTES" en la cual se encuentra el servidor de la planta. Para esto la aplicación brinda la opción de comunicarse al servidor reconociéndolo como una IP abierta que envía y recibe datos, al ser ambos programas del mismo desarrollador no existe problemas ni restricciones de conectividad.

Dentro de la opción de elegir un servidor automáticamente encuentra la librería web ya que únicamente reconoce las variables Network-published o publicadas en la red, de igual manera puede cambiar de ip si acaso la planta también ha cambiado de IP o de red de internet para lo cual en la aplicación se debe de migrar el servidor a la IP correspondiente debido a que este proceso no es automático.

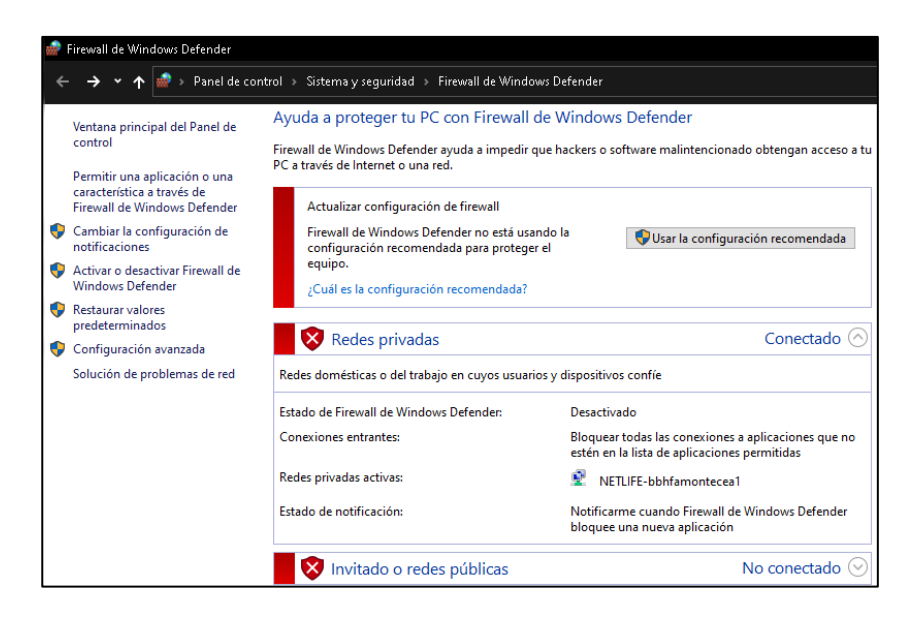

**Fig. 30** Configuración del firewall de Windows defender

Para asegurar la conexión el firewall de Windows del servidor debe estar desactivado.

Se puede observar los datos de las variables compartidas en tiempo real una vez se haya dado ejecutar en ambos programas, el primer software en dar marcha a su función siempre será el Scada principal, posteriormente la aplicación Data Dashboard.

# **3.8. Conexión con Navegador Web**

Para la vista del Scada en tiempo real mediante navegador se deben tener algunos requisitos previos, es de vital importancia que el ordenador que intente conectarse de manera remota al servidor esté conectado a la misma red de internet, caso contrario será imposible establecer comunicación, también es imprescindible trabajar con navegadores compatibles como internet Explorer 11, esta condición se debe a que los desarrolladores de NI no han actualizado el software lo suficiente como para que sea compatible con navegadores más reconocidos y de mayor uso como Google Chrome.

Esta conexión es posible gracias a la herramienta "web publishing tool" del propio LabVIEW, esta herramienta permite que el panel frontal del VI sea publicado en la red de internet local con la delimitación de que está enviando estos datos a las IP locales que han sido admitidas o registradas previamente en la aplicación de LabVIEW dentro del menú de opciones en el apartado web, también es importante mencionar que no se hace ninguna modificación en la configuración del router o servidor de internet del establecimiento en el que se desarrolle este proyecto, pero si es importante establecer ip's fijas para que en las conexiones futuras no haya un problema de dirección.

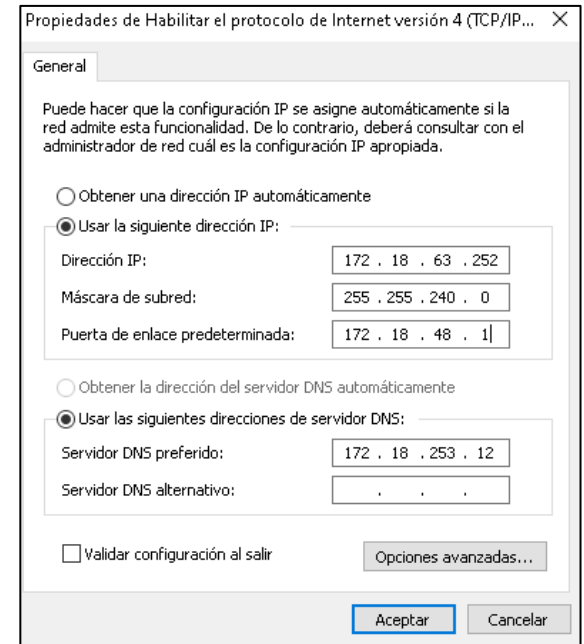

**Fig. 31** Configuración de las IP para la vista web

La configuración mostrada en la figura anterior es la que se utiliza para el correcto funcionamiento de la vista web dentro de las instalaciones de la U.P.S, puesto que la red wifi abierta "UPS ESTUDIANTES" asigna una ip aleatoria, esto se resuelve configurando una ip fija en el ordenador ya sea el servidor o una computadora externa que desee visualizar el scada, la ip es configurada bajo las características de la propia red, para esto se reserva 3 ip's que no se asignen a otros dispositivos sino configurándolas directamente desde el mismo ordenador.

No realizar esta configuración puede causar problemas al momento de reconectarse al proyecto ya que por lo general las computadoras trabajan con ip's dinámicas.

Además, es de vital importancia la configuración realizada por el encargado de la red UPS porque se podrían perder esas ips a las que se apunta si son asignadas a otro dispositivo ajeno al proyecto.

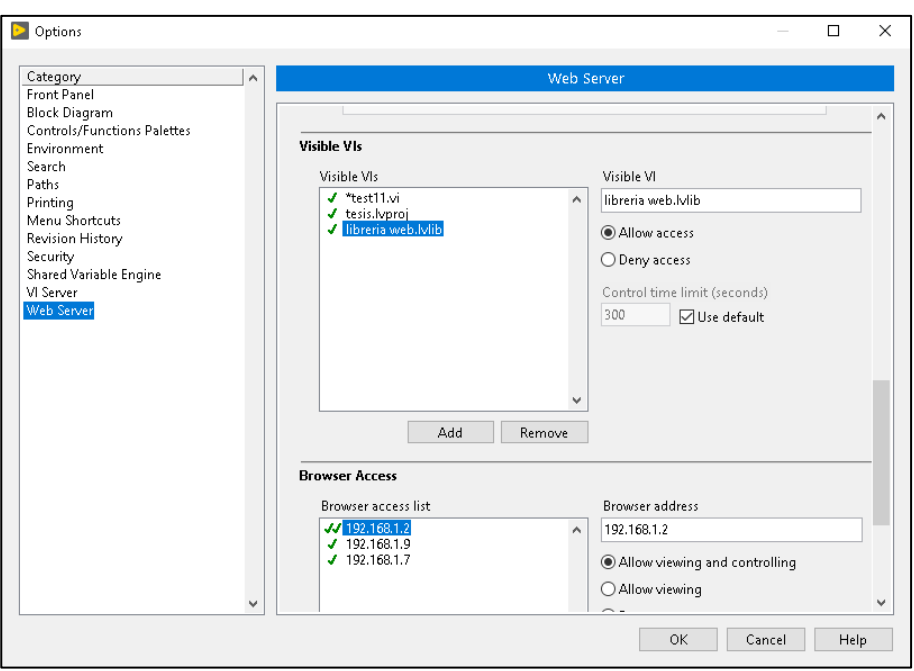

**Fig. 32** Configuración para la conexión web

Como se muestra en la figura en este apartado se establece que panel puede ser visualizado y cuáles son las direcciones IP a las cuales serán enviados los datos para su monitoreo, las direcciones siempre son de la misma red de internet local y los datos son enviados por los protocolos de internet TCP/IP y HTTP a través del puerto 8000, este puerto es el puerto general utilizado para las comunicaciones entre equipos de la misma red de conexión a internet.

De esta manera evitamos que cualquier ordenador se conecte a la monitorización de sistema, la ip del ordenador externo tiene que tener el permiso asignado por parte del proyecto en LabVIEW.

El firewall de Windows de los equipos que se conecten de manera web puede estar activado sin complicaciones a diferencia de la conexión de la aplicación móvil.

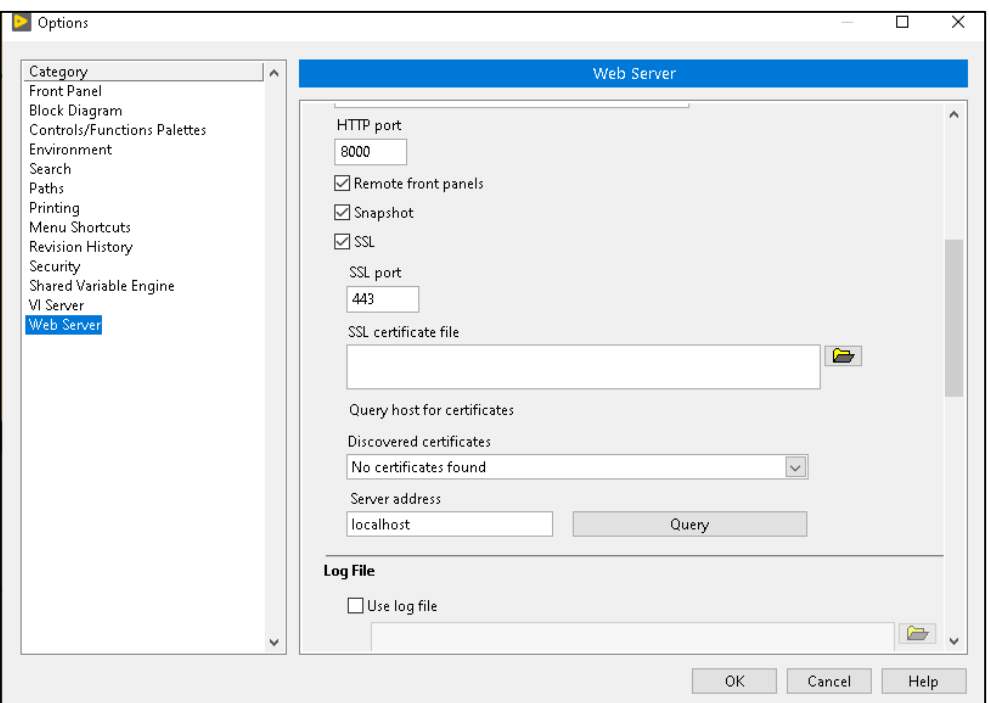

**Fig. 33** Configuración de puerto HTTP y puerto SSL

También es habilitado el puerto SSL (secure socket layer) en el puerto 443 para establecer una conexión segura con el puerto HTTP al cual se conectan equipos de manera remota, esta opción sirve de ayuda a la comunicación entre dispositivos y es habilitada dentro de las opciones de servidor web de LabVIEW.

No se requieren de certificados SSL y local host puesto que el servidor web es el mismo ordenador que está ejecutando el Scada principal del panel frontal.

En caso de que la red de internet local sea privada u oculta, es necesario otorgar los respectivos permisos para el correcto funcionamiento de las conexiones remotas a la planta de nanofiltración.

La elección del puerto HTTP no tiene repercusión en la visualización, pero hay que evitar usar el puerto 80 ya que por lo general es el puerto de internet utilizado por la red, en general.

# **3.8.1.Configuración web publishing tool**

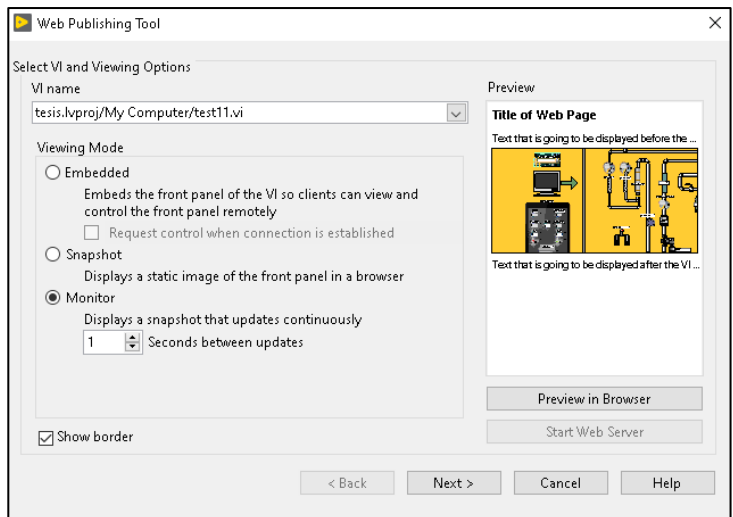

**Fig. 34** Herramienta Web Publishing Tool

Esta herramienta permite generar un enlace al que los demás ordenadores se podrán conectar de una manera remota.

El primer paso es seleccionar el vi para proyectar y la modalidad en la cual se muestra, para este proyecto utilizaremos la modalidad monitor la cual emitirá capturas del proceso cada 1 segundo lo cual se aproxima al tiempo real del scada.

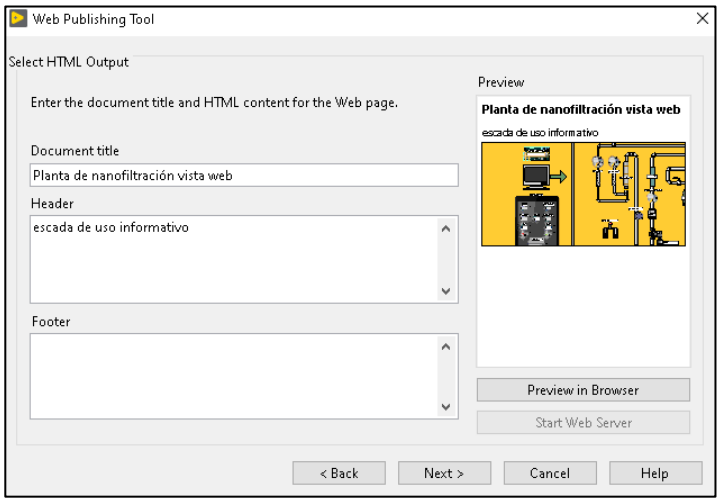

**Fig. 35** Configuración del texto en página web

En esta ventana se digita que es lo que se necesita mostrar en la interfaz, es decir el contenido de la página.

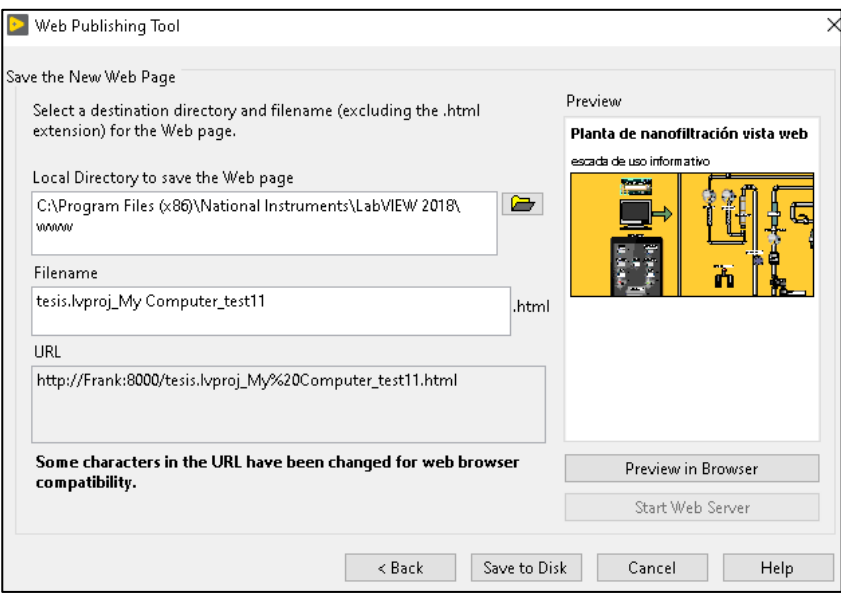

**Fig. 36** Generación del enlace para vista web

En esta tercera y última ventana se genera el URL el cual sirve como ruta de acceso a la interfaz web para el monitoreo remoto, es necesario modificar este link en la parte del nombre del equipo servidor (en este caso "Frank") por la dirección ip del servidor de manera que para un ordenador externo resulte más fácil establecer comunicación con la página web.

## **CAPITULO IV**

#### **4. RESULTADOS**

### **4.1. Análisis del Funcionamiento**

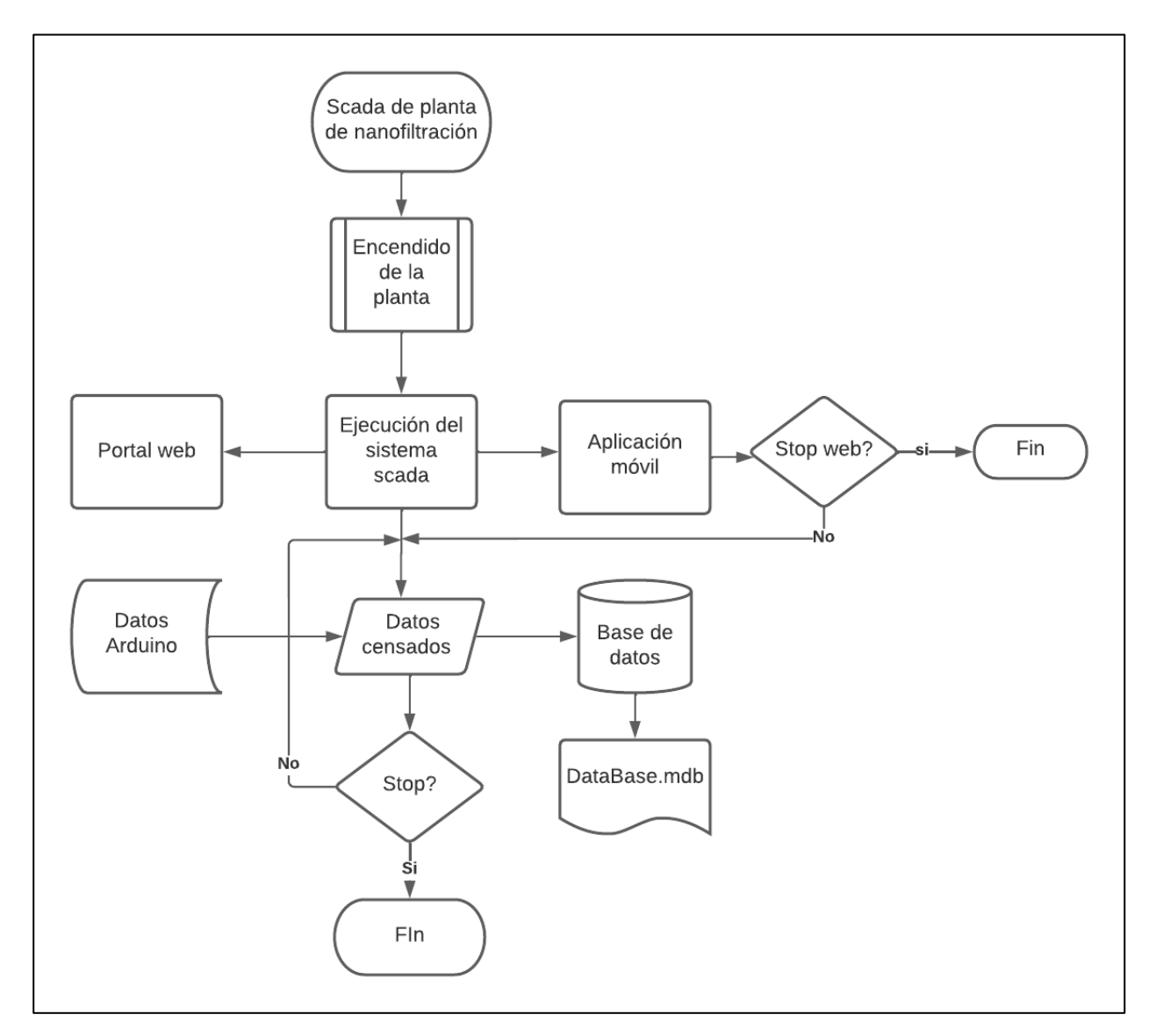

**Fig. 37** Diagrama de flujo del sistema scada

Antes de poner en marcha el sistema Scada es necesario que la planta se haya iniciado bajo los respectivos parámetros y condiciones establecidas en la cual fue diseñada, bomba principal 45PSI, llaves de paso suficientemente abiertas y cilindros de zeolita y carbono activado en su modalidad "filter" para evitar problemas de comunicación e interferencias al momento de la lectura de datos en tiempo real, de esta manera podemos iniciar la ejecución del VI desarrollado mediante el software de ingeniería LabVIEW en la computadora/servidor en el mismo laboratorio de la planta de nanofiltración, puesto que se necesita de la conexión serial entre Arduino dentro del tablero de control y el ordenador.

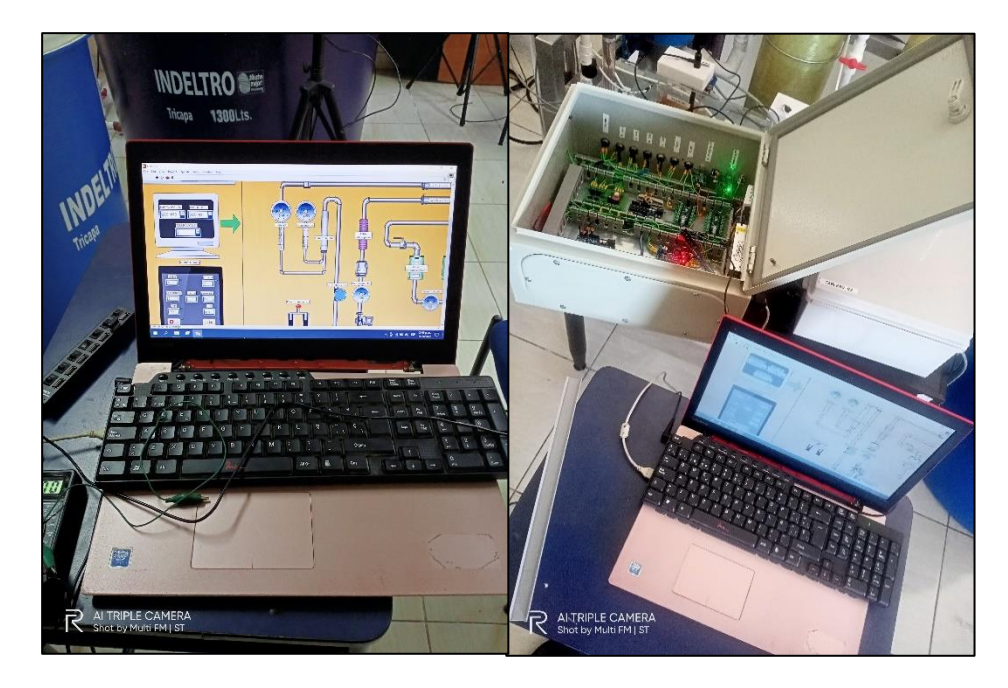

**Fig. 38** Pruebas del scada final para la planta

Mediante la aplicación desarrollada esta tomara la iniciativa de establecer comunicación serial con la placa Arduino, la cual está integrada en el tablero de conexiones de la planta, para recibir los datos proporcionados por los sensores con los que cuenta la planta los cuales son: presión entre el tanque de carbón activado y zeolita, presión a la salida del filtro polipropileno, presión en el rotámetro de concentrado, presión en el rotámetro de permeado, PH de entrada y PH de salida.

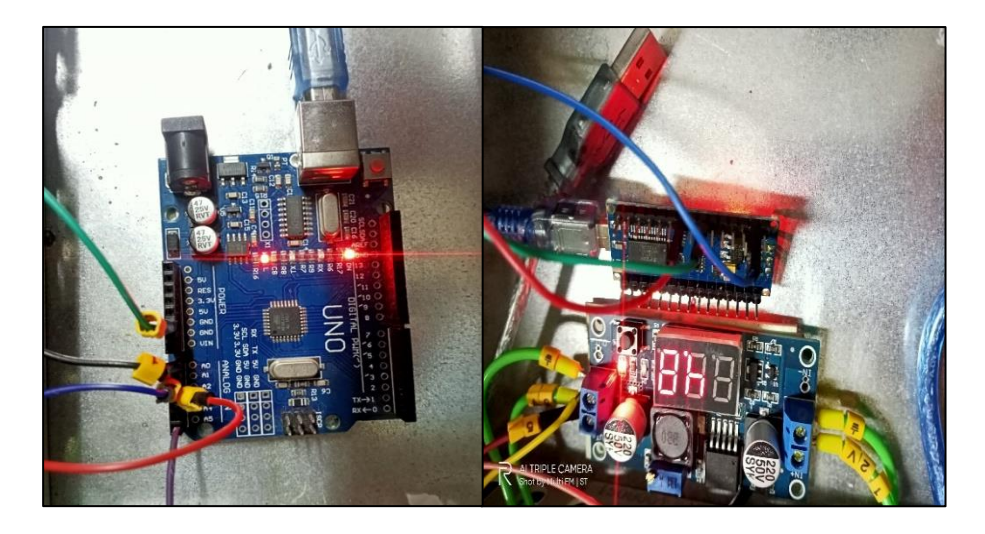

**Fig. 39** Arduinos para sensores de presión y PH

También se establece comunicación con la aplicación NI Dashboard, la cual es previamente ejecutada en el dispositivo móvil/Tablet, mediante la librería de variables web aplicadas, las cuales proporcionan datos en tiempo real que permiten el monitoreo a distancia en el dispositivo móvil, en el Scada en donde el VI actúa como servidor.

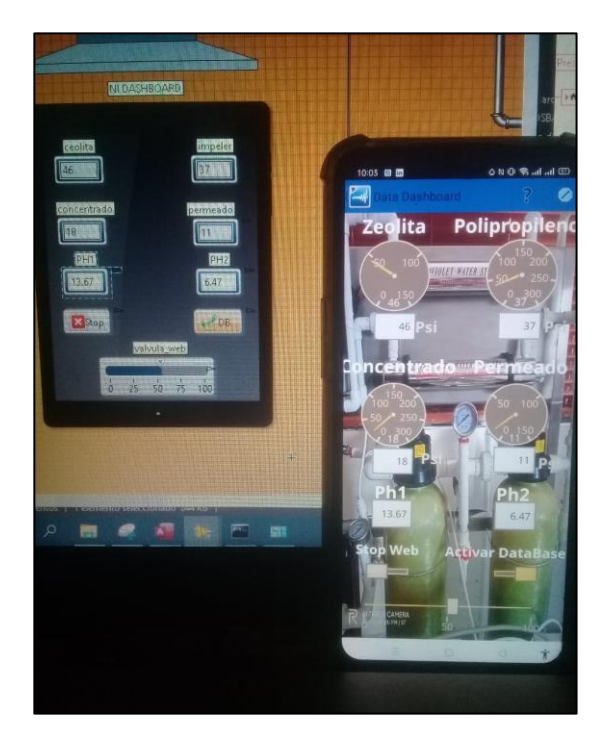

**Fig. 40** Ejecución simultanea Data Dashboard

De manera simultánea LabVIEW envía los datos censados de la planta a la base de datos creada en Microsoft Access, para que pueda ser analizada por el usuario, la base de datos siempre se mantendrá actualizada cada vez que se genere un "refresh" de los datos automáticamente establecido por los tiempos de 'delay' en la programación Arduino y LabVIEW.

| <b>Sensores</b>                 |                      |                                         |                 |                                        |                                       |
|---------------------------------|----------------------|-----------------------------------------|-----------------|----------------------------------------|---------------------------------------|
| Zeolita<br>$\blacktriangledown$ | Impeler              | $\frac{1}{2}$ Concentradi $\frac{1}{2}$ | Permeado $\sim$ | PH <sub>1</sub><br>$\overline{\nabla}$ | PH <sub>2</sub><br>$\bigtriangledown$ |
| 46                              | 37                   | 18                                      | 11              | 13.85                                  | 6.4                                   |
| 46                              | 37                   | 18                                      | 11              | 13.82                                  | 6.41                                  |
| 46                              | 37                   | 18                                      | 11              | 13.8                                   | 6.44                                  |
| 46                              | 37                   | 18                                      | 11              | 13.91                                  | 6.41                                  |
| 46                              | 37                   | 18                                      | 11              | 13.67                                  | 6.47                                  |
| 46                              | 37                   | 18                                      | 11              | 14.03                                  | 6.37                                  |
| 46                              | 37                   | 18                                      | 11              | 13.71                                  | 6.41                                  |
| 46                              | 37                   | 18                                      | 16              | 13.86                                  | 6.43                                  |
| 46                              | 37                   | 18                                      | 16              | 13.84                                  | 6.37                                  |
| 46                              | 37                   | 18                                      | 16              | 13.67                                  | 6.47                                  |
| 46                              | 37                   | 18                                      | 16              | 13.8                                   | 6.39                                  |
| 46                              | 37                   | 18                                      | 16              | 13.65                                  | 6.42                                  |
| 46                              | 37                   | 18                                      | 16              | 13.84                                  | 6.42                                  |
| 46                              | 37                   | 18                                      | 16              | 13.72                                  | 6.41                                  |
| 46                              | 37                   | 18                                      | 16              | 13.86                                  | 6.46                                  |
| 46                              | 37                   | 18                                      | 16              | 13.89                                  | 6.43                                  |
| 46                              | 37                   | 18                                      | 16              | 13.67                                  | 6.5                                   |
| 46                              | 37                   | 18                                      | 16              | 14.19                                  | 6.41                                  |
| 46                              | 37                   | 18                                      | 16              | 13.82                                  | 6.43                                  |
| 46                              | 37                   | 18                                      | 16              | 13.51                                  | 6.46                                  |
| 46                              | 37                   | 18                                      | 16              | 13.73                                  | 6.43                                  |
| 46                              | 37                   | 18                                      | 11              | 13.65                                  | 6.47                                  |
| 46                              | 37                   | 18                                      | 11              | 13.98                                  | 6.36                                  |
| Registro: M                     | de 2328<br>→ トキ<br>ы | Sin filtro                              | Buscar          |                                        |                                       |

**Fig. 41** Base de datos

Finalmente, se abre un portal web mediante la generación de un link gracias a la herramienta ''Web Publishing Tools" de LabVIEW (se configura dentro del mismo software) en el cual se puede acceder de manera remota siempre y cuando se haya establecido los permisos en el VI, es decir, la dirección IP del ordenador que intente conectarse al portal web, el cual solo puede ser visible a través de internet Explorer por motivos de plugin desactualizados del mismo software utilizado.

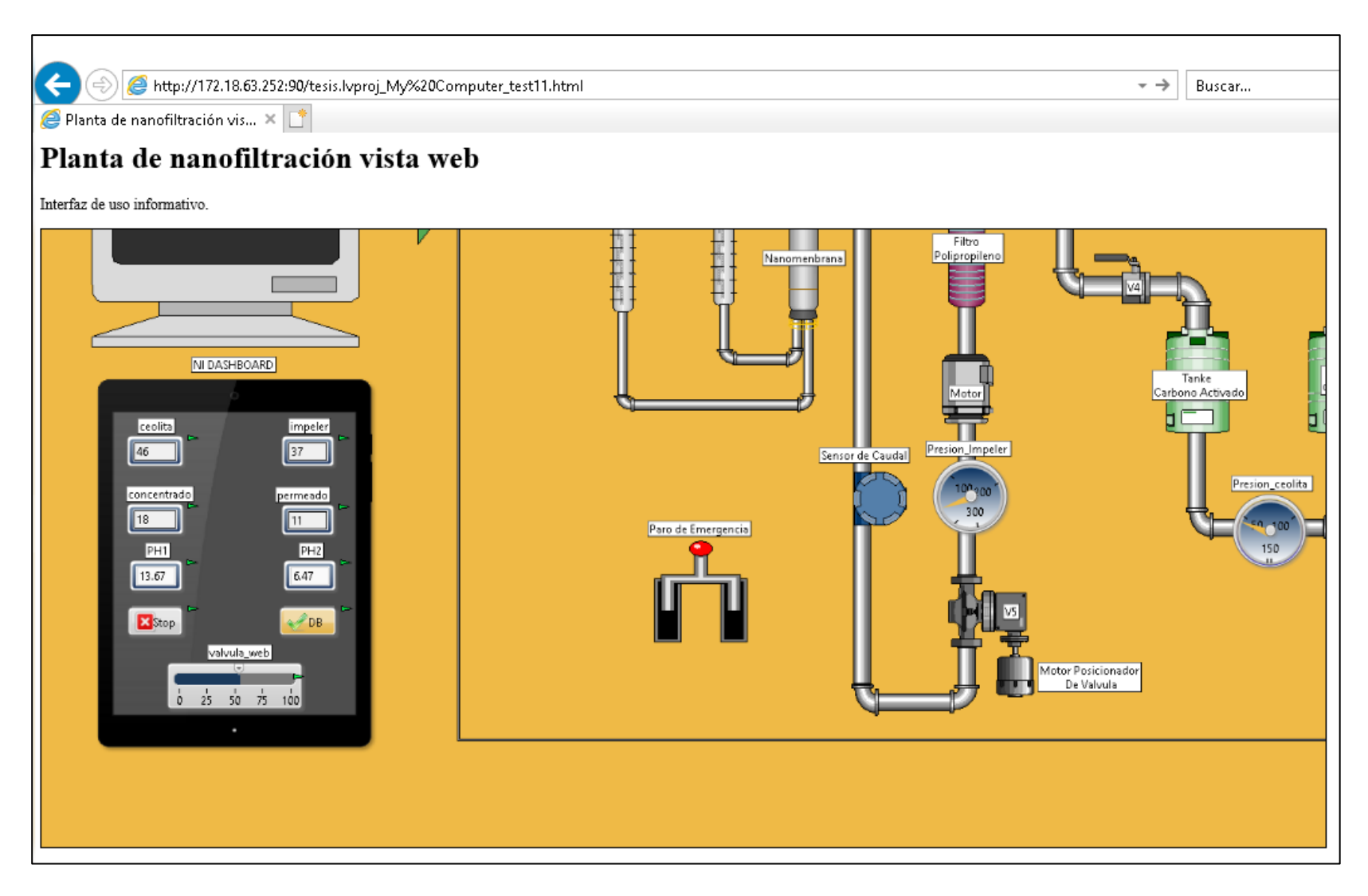

**Fig. 42** Conexión de servidor y navegador web

Los datos visibles tanto en ordenador remoto como en móvil/Tablet serán las mismas variables de presión, PH de entrada y PH de salida compartidas en tiempo real gracias a los sensores de la planta, estas variables son previamente declaradas en el proyecto del vi mediante la creación de una librería de variables adicional con la característica de que son publicadas en la red, los datos solo pueden ser visualizados de manera armónica si están todos conectados a la misma red de internet sin límites de distancia siempre y cuando exista conexión. La ejecución del vi puede ser detenida por paro de emergencia mediante el botón stop del panel frontal y la aplicación de dispositivo móvil.

#### **CONCLUSIONES**

- Como una de las conclusiones más significativas, podemos resaltar la importancia de implementar una interfaz compartida a través de internet, ya que la planta contaba únicamente con un proceso analógico, de esta manera este sistema scada es significativo para el uso académico dentro de la institución tanto para docentes como estudiantes y a su vez aprender a implementar esta programación o modificación con fines prácticos.
- La implementación de un scada monitoreado vía web puede ser de gran ayuda en el ámbito laboral, como una industria, ya que al ser supervisado a la distancia es de gran utilidad al momento de detectar algún fallo o emergencia, al igual que mejorar el tiempo de toma de decisiones.
- El monitoreo y control de un sistema scada diseñado en LabVIEW a través de la aplicación NI Data Dashboard, en tiempo real, supone una mayor facilidad al momento de operar el sistema, en el ámbito académico brinda comodidad a la hora de realizar pruebas y modificaciones en la programación, en el entorno industrial provee mayor rapidez y eficiencia en la operación de un proceso industrial a comparación de otros softwares de programación que requieren una gran inversión y tiempo dedicado en su implementación.
- Es importante mencionar que en este proyecto técnico la adquisición de datos con la tarjeta Arduino y los sensores industriales (Sitrans) sufre un desfase (respecto a los manómetros físicos de la planta) en la lectura de datos debido a la interpretación de escala de voltajes de la propia tarjeta y la función que utiliza, sin embargo, en cuanto a la lectura de datos netamente analógicos se muestra un resultado más preciso.
- Como último punto a destacar, en el resultado de este proyecto técnico se utiliza Internet Explorer para la vista web por ordenadores remotos, a falta de plugins desactualizados de la propia herramienta de LabVIEW "web publishing tools" lo que puede resultar poco tentador al momento de implementar este proyecto en un proceso industrial, pero hace énfasis en como esta tecnología "anticuada" puede ser de mayor eficiencia y rapidez a diferencia de otros software y hardware actuales.

#### **RECOMENDACIONES**

- Utilizar el navegador web Internet Explorer 11 para evitar problemas de conectividad y errores de plugin de otros navegadores.
- Implementar una placa Ethernet Shield para el Arduino UNO que soluciona el problema del alcance de la conectividad del proyecto y puede verse desde cualquier navegador en cualquier parte, requiere cambios adicionales dentro de la configuración del router principal de la red internet.
- Inicializar el proceso de la planta, con sus respectivos parámetros, antes de ejecutar el Scada principal en el servidor.
- No ocultar la red de internet en donde se ejecute el proyecto para evitar problemas de conectividad.
- Verificar la velocidad de conexión de la red.
- Ejecutar el Scada principal en el servidor antes de establecer conexión vía web y aplicación.
- Utilizar puertos seriales adicionales en caso de tener problemas de alimentación con los sensores.
- Desactivar el firewall de Windows del ordenador servidor

#### **REFERENCIAS BIBLIOGRÁFICAS**

[1] X. Garzón y J. Carriel, "Diseño, implementación y control predictivo de un prototipo de planta para el tratamiento de aguas terciarias mediante el empleo de nano membrana", Tesis, facultad de ingeniería, U.P.S, Guayaquil, Ecuador, 2019.

[2] J. Machado, "Automatización de los procesos Productivos en la planta II División Partes y Piezas para la Empresa Indurama S.A", M.S tesis, facultad de ingeniería química, U. Cuenca, Cuenca, Ecuador, 2010.

[3] N. Instruments, "LabVIEW", National Instruments, Austin, Texas, tecnol. Cat. 373427J-01, 2013.

[4] G. Arina, M. Izquierdo y M. Montecelo, *Sistemas Scada,* 1ª ed. San Sebastián, 2000.

[5] B. Oviedo, "Visualizador de tráfico de red de comunicación basadas en la Arquitectura TCP/IP", Reviste Universidad y Sociedad, vol.11, no2, pp 193-202, diciembre 2018.

[6] Chávez, "Nanotecnología una alternativa para el tratamiento de aguas residuales: Avances, Ventajas y Desventajas", art. cient. Coordinación regional de investigación, UCB-SP, San Pablo, Bolivia, 2018.

[7] National Instruments (2021, agosto 11), Comience Con Data Dashboard Para LabVIEW ( $2^a$ ed) [online]. Sitio web: <https://knowledge.ni.com/KnowledgeArticleDetails?id=kA03q000000x1rYCAQ&l=es-EC>

[8] National Instruments (2020 noviembre 29), Publicar Mi VI en Una Página Web (1ª ed), [online], Sitio web: https://knowledge.ni.com/KnowledgeArticleDetails?id=kA03q000000YHeGCAW&l=es-EC

[9] ARDUINO. (2018, febrero 05). what is Arduino? (1<sup>a</sup> ed), [online], Sitio web: https:/[/www.arduino.cc/en/Guide/Introduction](http://www.arduino.cc/en/Guide/Introduction)

[10] C. Guzman, "Diseño de sistemas scada con conexión a bases de datos, visualización y control en dispositivos móviles", tesis de grado, facultad de ingieneria, Universidad de San Carlos de Guatemala, Guatemala, 2011.

61

[11] M. Gómez y J. Bozada, "Diseño, Implementación y control predictivo neuro-genético para una planta de tratamiento de aguas terciarias", Tesis, Facultad de ingeniería, U.P.S, Guayaquil, Ecuador, 2019.

[12] A. R. Penin, *Sistemas SCADA*, 3ra. ed, Barcelona: Marcombo, 2012.

[13] E. Yzquierdo, "Incorporación de filtros de zeolita en la calidad del agua en las captaciones del sistema de agua potable del barrio Serafinpampa", Tesis, Facultad de ingeniería, Universidad Privada del Norte, Cajamarca, Perú, 2018.

[14] K. Cartuche, "Diseño y construcción de un filtro de carbón activado para la desodorización de etanol de caña de azúcar", Tesis, facultad de ingeniería, U.C.E, Quito, Ecuador, 2022.

[15] D. Roncancio, "Estudio sobre la aplicación de las técnicas de filtración por membrana a los sistemas de tratamientos de aguas residuales", tesis, facultad de ingeniería, U.G.C, Bogotá, Colombia, 2015.

[16] S. Reif y F. Machuca, "Eugene Bourdon y la evolución del manómetro", *Re. Brasileira de Ensino de Física,* vol. 32, no. 1, pp. 10, marzo, 2010.

[17] C. Operating Compact, "Sitrans P220", SIEMENS, Germanía, informe técnico, agosto del 2020.

[18] catalog No. SEN016, PH meter, Unit Electronics, CDMX, México.

[19] J. Dordoigne, *Redes Informáticas*, 5ta. Ed, Cataluña: Ediciones Eni, 2015.

[20] R. Siles, *Análisis de seguridad de la familia de protocolos TCP/IP y sus servicios asociados*, 1era. Ed, Sebastopol: O'Reilly & Associates, 2002.

[21] F. Luna, "Implementación del protocolo HTTP Paralelizado en cliente y servidor", tesis, campus estado de México, I.T.E.S.M, Atizapán, México, 1999.

[22] F. Martínez, "Aplicaciones para dispositivos móviles", tesis, C.F.P, U.P.V, Valencia, España, 2011.

[23] M. Nevado, *Introducción a las bases de datos relacionales*, 1era ed, Madrid: Visión libros, 2010.

#### **ANEXOS**

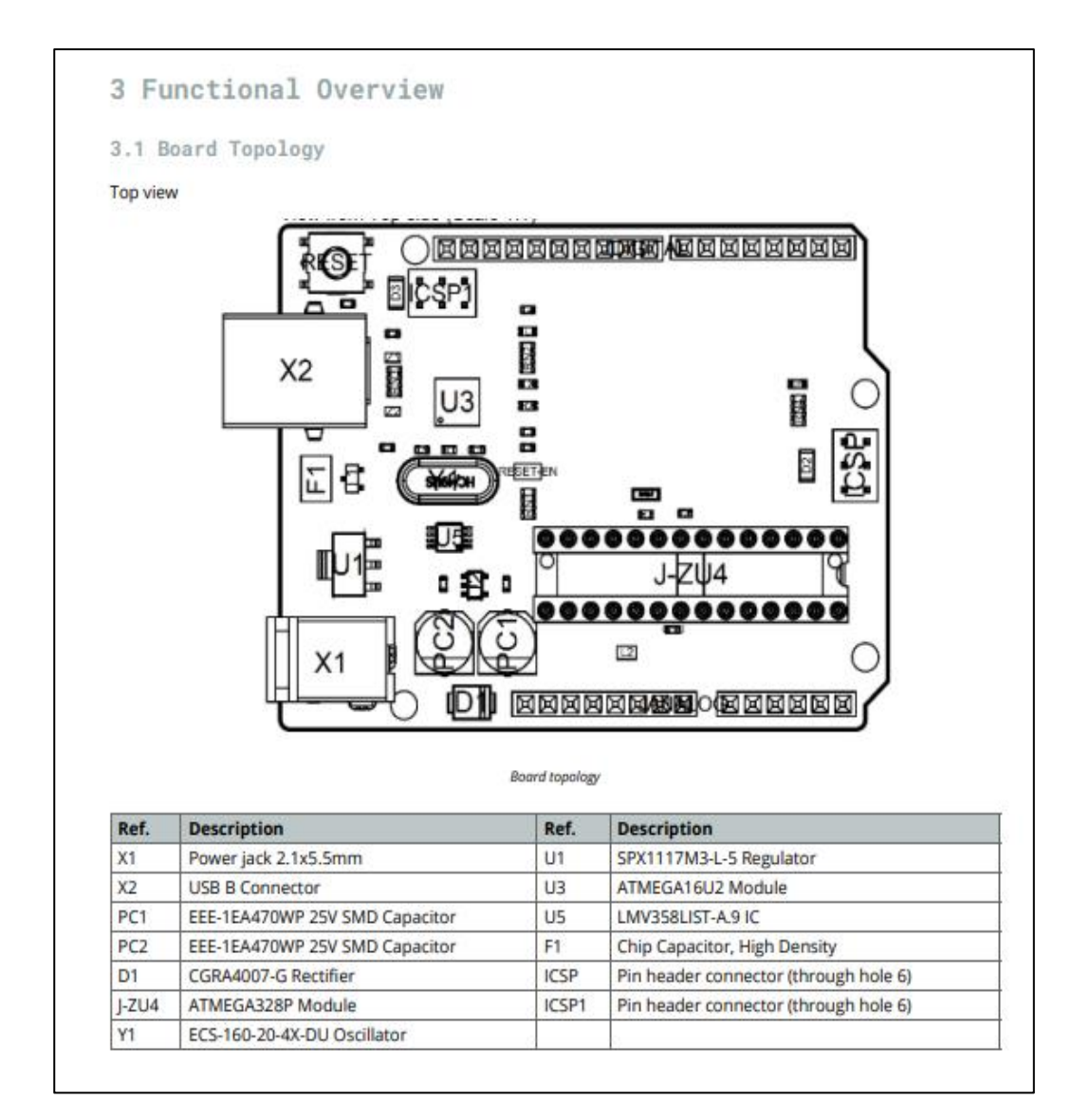

**Anexo 1: Especificaciones técnicas Arduino Uno**

**Fig. 43** Datasheet Arduino uno

#### 5.1 JANALOG

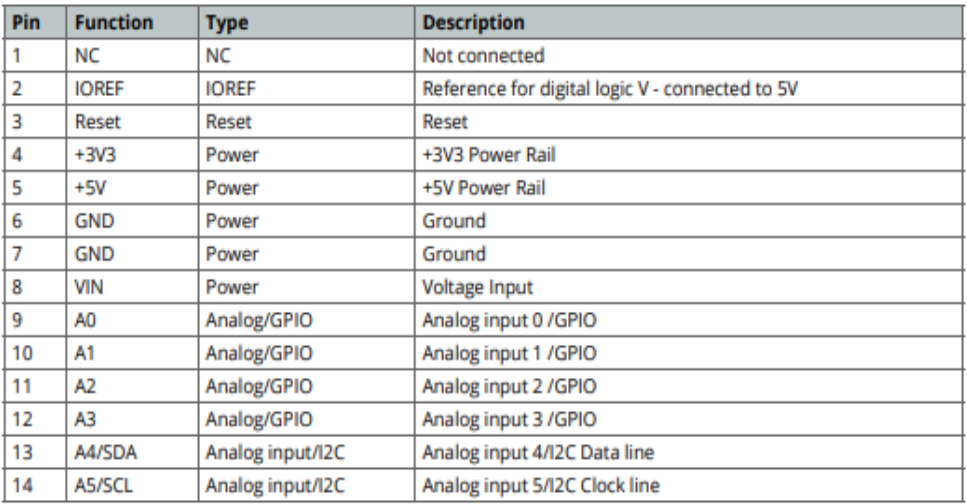

#### 5.2 JDIGITAL

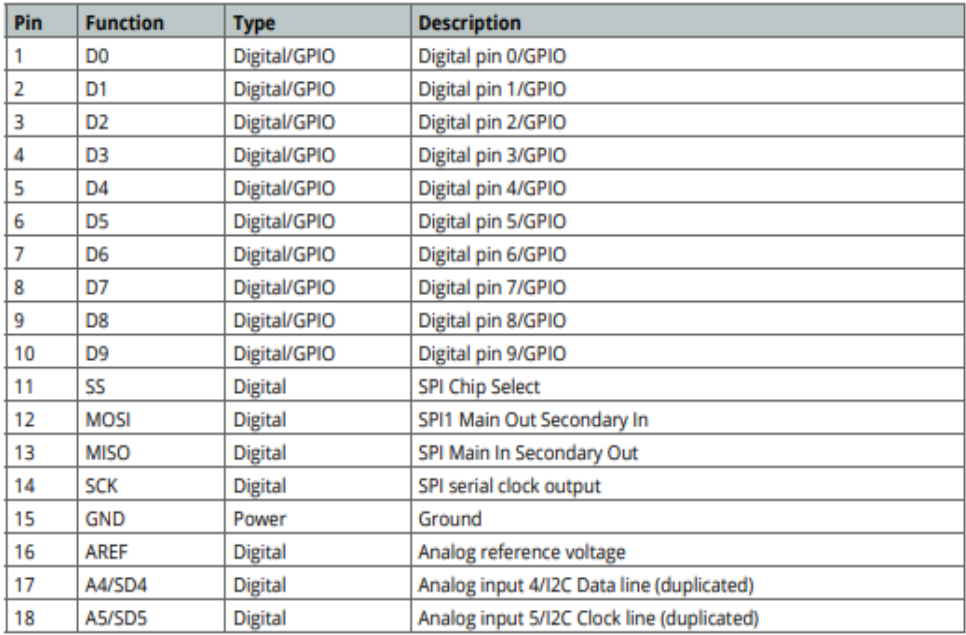

**Fig. 44** Especificaciones Arduino uno

#### **Anexo 2: especificaciones técnicas Arduino Nano**

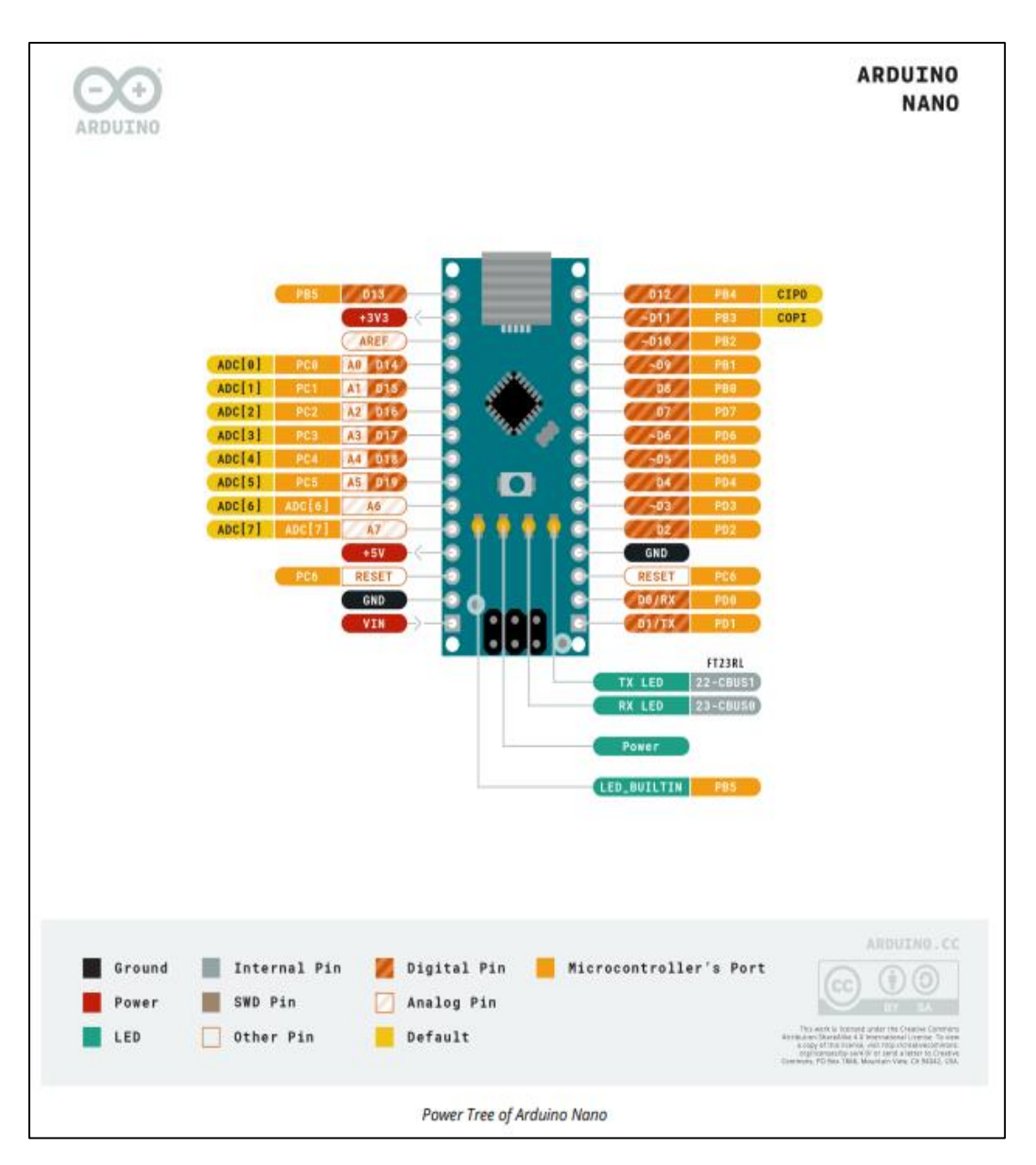

**Fig. 45** Datasheet Arduino nano

# $\infty$

# Arduino<sup>®</sup> Nano

#### 5.1 Analog

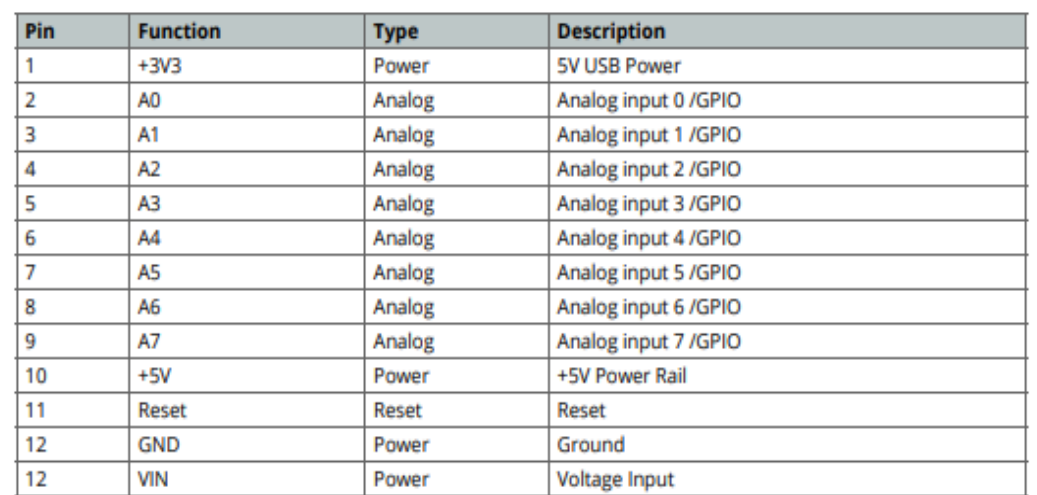

# 5.2 Digital

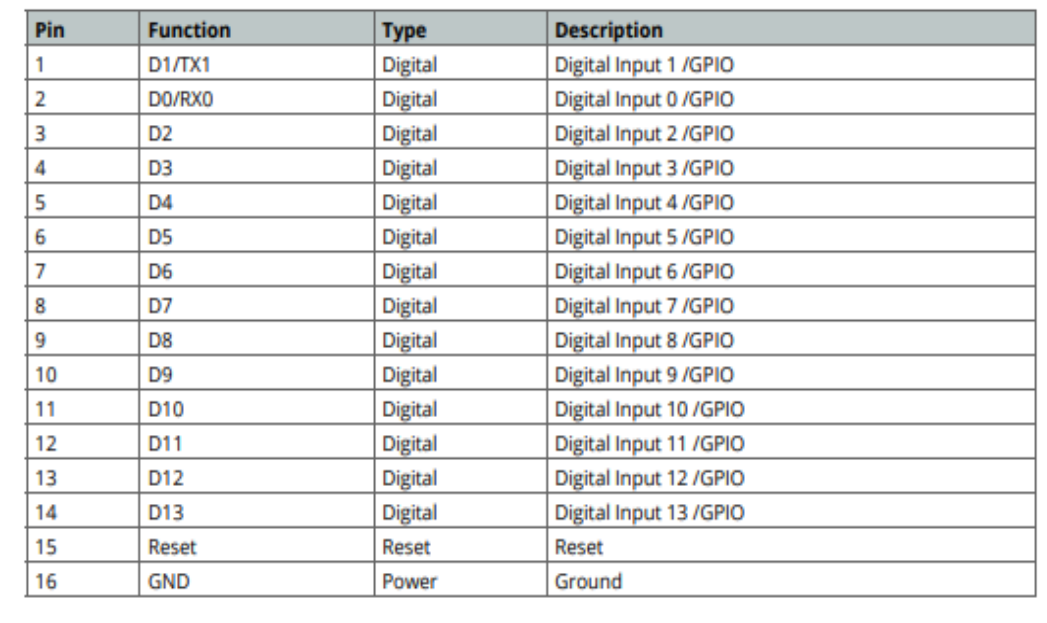

# **Fig. 46** Especificaciones Arduino nano

# **Anexo 3: especificaciones técnicas Sitrans P220**

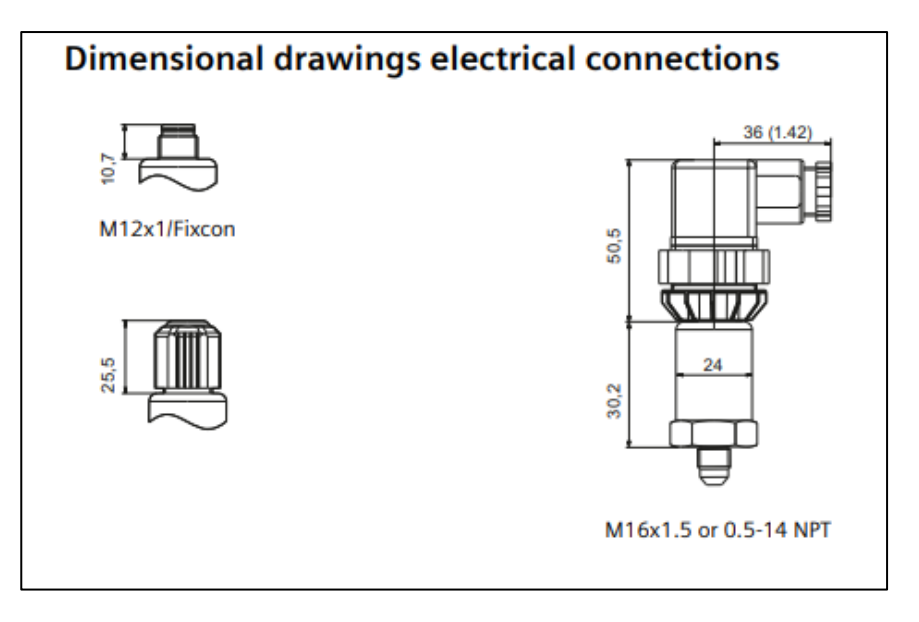

**Fig. 47** Dimensiones transductor de presión

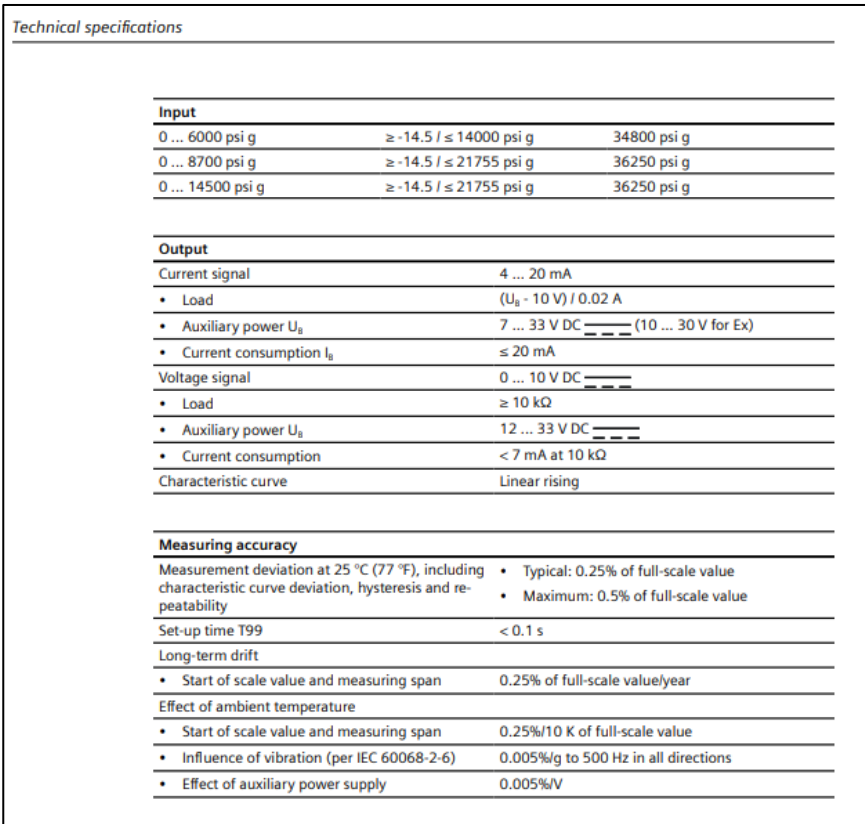

**Fig. 48** Especificaciones transductor de presión [17]

| Measuring range $\geq 2.5 \leq 1000$ bar<br>Piezo-resistive with stainless steel diaphragm |                                                  |                            |  |  |  |  |
|--------------------------------------------------------------------------------------------|--------------------------------------------------|----------------------------|--|--|--|--|
|                                                                                            |                                                  |                            |  |  |  |  |
| Input                                                                                      |                                                  |                            |  |  |  |  |
| <b>Measured variable input</b>                                                             |                                                  |                            |  |  |  |  |
| <b>Measuring range for relative</b><br>pressure                                            | <b>Overload limit</b>                            | <b>Burst pressure</b>      |  |  |  |  |
| 0  2.5 bar q                                                                               | $\ge$ -0.8 / $\le$ 6.25 bar g                    | 25 bar q                   |  |  |  |  |
| 0  4 bar q                                                                                 | ≥-0.8 / ≤ 10 bar q                               | 40 bar q                   |  |  |  |  |
| 0  6 bar g                                                                                 | ≥-1 / ≤ 15 bar g                                 | 36 bar g                   |  |  |  |  |
| 0  10 bar g                                                                                | $\ge$ -1 / $\le$ 25 bar g                        | 60 bar q                   |  |  |  |  |
| 0  16 bar g                                                                                | ≥-1 / ≤ 40 bar q                                 | 96 bar g                   |  |  |  |  |
| 0  25 bar g                                                                                | ≥-1 / ≤ 62.5 bar q                               | 150 bar g                  |  |  |  |  |
| 0  40 bar q                                                                                | ≥-1 / ≤ 100 bar q                                | 240 bar q                  |  |  |  |  |
| 0  60 bar g                                                                                | ≥-1 / ≤ 150 bar g                                | 360 bar q                  |  |  |  |  |
| 0  100 bar g                                                                               | ≥-1 / ≤ 250 bar g                                | 600 bar q                  |  |  |  |  |
| $0160$ bar g                                                                               | $\ge$ -1 / $\le$ 400 bar g                       | 960 bar q                  |  |  |  |  |
| 0  250 bar g                                                                               | ≥-1 / ≤ 625 bar g                                | 1500 bar q                 |  |  |  |  |
| $0400$ bar g                                                                               | ≥-1 / ≤ 1000 bar g                               | 2400 bar g                 |  |  |  |  |
| 0  600 bar g                                                                               | $\ge$ -1 / $\le$ 1500 bar q                      | 2500 bar g                 |  |  |  |  |
| 0  1000 bar q                                                                              | ≥ -1 / ≤ 1500 bar q                              | 2500 bar g                 |  |  |  |  |
| <b>Measuring range for gauge</b>                                                           | <b>Overload limit</b>                            | <b>Burst pressure</b>      |  |  |  |  |
| pressure<br>(only for U.S. market)                                                         |                                                  |                            |  |  |  |  |
|                                                                                            |                                                  |                            |  |  |  |  |
| 0  30 psi g                                                                                | ≥ -5.8 / ≤ 80 psi g<br>≥-11.5/≤140 psig          | 420 psi g                  |  |  |  |  |
| 0  60 psi g<br>0  100 psi g                                                                | ≥ -14.5 / ≤ 300 psi g                            | 580 psi g                  |  |  |  |  |
| 0  150 psi g                                                                               | $\ge$ -14.5 / $\le$ 350 psi q                    | 520 psi g<br>870 psi g     |  |  |  |  |
| 0  200 psi g                                                                               | $\ge$ -14.5 / $\le$ 550 psi g                    | 1390 psi g                 |  |  |  |  |
| 0  300 psi g                                                                               | ≥ -14.5 / ≤ 800 psi g                            | 2170 psi g                 |  |  |  |  |
| 0  500 psi g                                                                               | $\ge$ -14.5 / $\le$ 1400 psig                    | 3480 psi g                 |  |  |  |  |
| 0  750 psi g                                                                               | $\ge$ -14.5 / $\le$ 2000 psig                    | 5220 psi g                 |  |  |  |  |
|                                                                                            | $\ge$ -14.5 / $\le$ 2000 psi g                   | 5220 psi q                 |  |  |  |  |
|                                                                                            |                                                  |                            |  |  |  |  |
|                                                                                            |                                                  |                            |  |  |  |  |
| 0  1000 psi g<br>0  1500 psi g                                                             | $\ge$ -14.5 / $\le$ 3500 psi q                   | 8700 psi q                 |  |  |  |  |
| 0  2000 psi g<br>0  3000 psi q                                                             | ≥ -14.5 / ≤ 5500 psi g<br>≥ -14.5 / ≤ 8000 psi q | 13920 psi g<br>21750 psi q |  |  |  |  |

**Fig. 49** Parámetros transductor de presión [17]

# **Anexo 4: especificaciones técnicas E201-BNC PH**

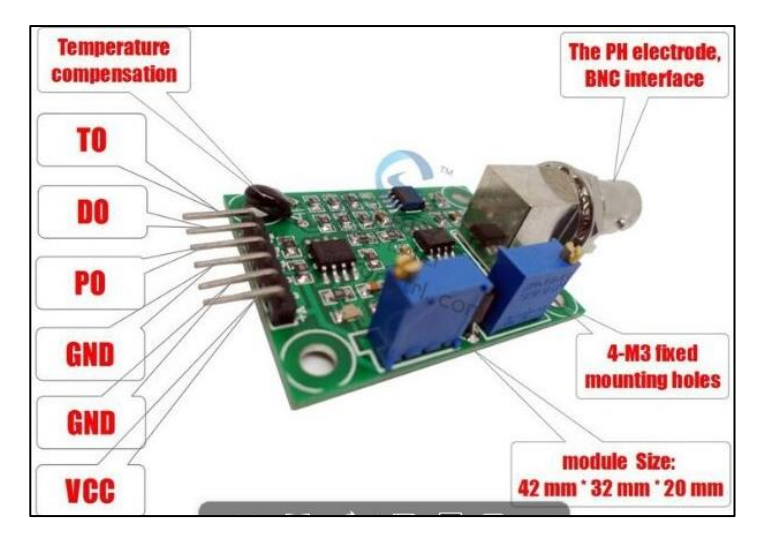

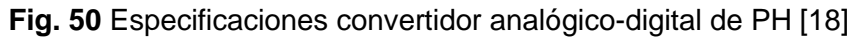

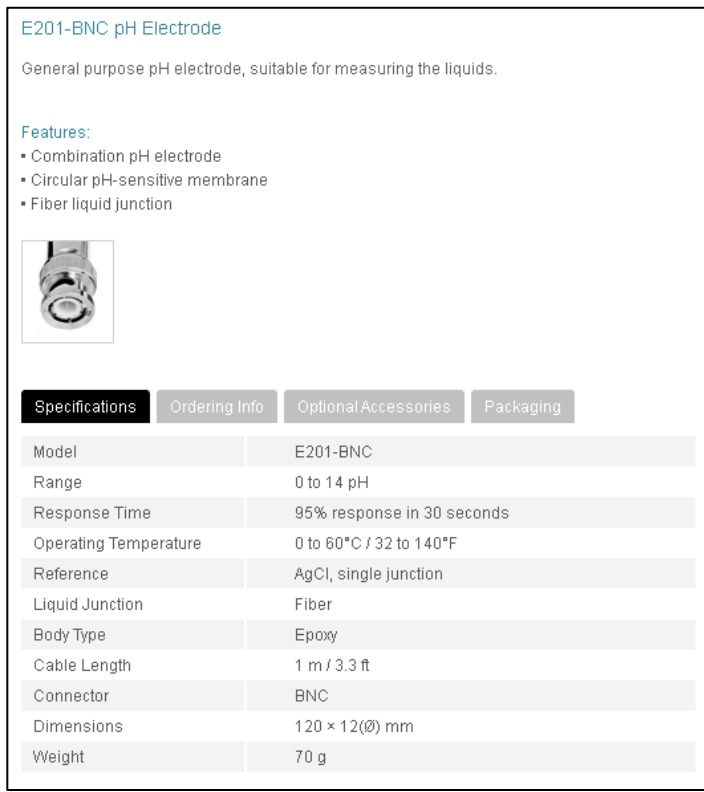

**Fig. 51** Datasheet convertidor analógico-digital de PH [18]

# **Anexo 5: Programación sensores de presión**

| Arduino1             | Arduino1                                                   |
|----------------------|------------------------------------------------------------|
|                      |                                                            |
| //variables          | void setup()                                               |
| //int motor=7;       |                                                            |
| //int valv=0:        | $Serial. begin (9600)$ ;                                   |
| int presion 1;       | pinMode(AO, INPUT);                                        |
| int presion 2;       | pinMode(Al, INPUT);                                        |
| int presion_3;       | pinMode(A2, INPUT);                                        |
| int presion 4;       | pinMode(A3, INPUT).                                        |
| int psi zeolita;     | //pinMode(motor, OUTPUT);                                  |
| int psi_impeler;     |                                                            |
| int psi concentrado; |                                                            |
| int psi permeado;    | }                                                          |
| double Volt:         |                                                            |
| double Volt2:        | void loop()                                                |
| double Volt3;        | ₹                                                          |
| double Volt4;        | if (Serial.available())                                    |
| double voltaje;      | €                                                          |
| double voltaje2;     | //valv=Serial.read();                                      |
| double voltaje3;     | //digitalWrite(motor,valv);                                |
| double voltaje4;     |                                                            |
| double corriente;    | }                                                          |
| double corriente2;   |                                                            |
| double corriente3;   | ///////////////////TRANSDUCTOR1/////////////////////       |
| double corriente4;   | Volt = 0; //Reset valor antes de la suma                   |
|                      |                                                            |
|                      | for (int $i = 0$ ; $i < 100$ ; $i++$ ) //hace 100 lecturas |
| void setup()         | €                                                          |
|                      | $Volt$ += analogRead(A0);                                  |
| Serial.begin(9600);  |                                                            |
| pinMode(AO, INPUT);  |                                                            |

**Fig. 52** Declaración de variables y modalidad de pines

```
Arduino1
 voltaje = (float)(Volt / 100.0) * (4700.0 / 1023.0); // voltaje promediado a mV
 corriente = map(voltaje, 1000, 4200, 4, 20); // mV a mA
 presion_1 = map(corriente, 4, 20, 0, 150); //mA a PSI
 psi zeolita=10000+presion 1;
/////////////TRANSDUCTOR 2///////////////////////
 Volt2 = 0; //Reset valor antes de la suma
 for (int i = 0; i < 100; i++) //hace 100 lecturas
 -9
   Volt2 += analogRead(Al);\}voltaje2 = (float)(Volt2 / 100.0) * (5000.0 / 1023.0); // voltaje promediado a mV
 corriente2 = map(voltage2, 1000, 4400, 4, 20); // mV a mA
 presion 2 = \text{map}(\text{corriented}, 4, 20, 0, 300); //mA a PSI
 psi_impeler=10000+presion_2;
```
**Fig. 53** Escalado de voltaje a psi

```
Arduino1
Volt3 = 0; //reset valor antes de la suma
 for (int i = 0; i < 100; i++) //hace 100 lecturas
 \left\{ \right.Volt3 += analogRead(A2);\}voltage3 = (float)(Volt3 / 100.0) * (5000.0/1023.0); // voltage producediado a mVcorriente3 = map(voltage3, 1000, 4800, 4, 20); // mV a mA
presion 3 = \text{map}(\text{corriented}, 4, 20, 0, 300); //mA a PSI
psi_concentrado=10000+presion 3;
/////////TRANSDUCTOR 4/////////////////////////
Volt4 = 0; //reset valor antes de la suma
 for (int i = 0; i < 100; i++) //hace 100 lecturas
 -6
  Volt4 += analogRead(A5);
 \}
```
**Fig. 54** Escalado de voltaje a psi transductores 3 y 4
```
Arduino1
 for (int i = 0; i < 100; i++) //hace 100 lecturas
  \{Volt4 += analogRead(A5);
 \lambdavoltaje4 = (float)(Volt4 / 100.0) * (5000.0 / 1023.0); // voltaje promediado a mV
 corriente4 = map(voltage4, 1030, 1200, 4, 20); // mV a mA
 presion 4 = \text{map}(\text{corriented}, 4, 20, 0, 90); //mA a PSI
 psi_permeado=10000+presion_4;
//muestro de datos a traves del bus serial
 Serial.print(psi_zeolita);
 Serial.print('\t');
 Serial.print(psi_impeler);
 Serial.print('\t');
 Serial.print(psi_concentrado);
 Serial.print('t'):
 Serial.println(psi_permeado);
 delay(1000);
\}
```
**Fig. 55** Muestreo de datos

**Anexo 6: Programación PH** 

```
nanoph
```

```
//variables phl
float calibration value = 26.41;
int phyal = 0;
unsigned long int avgval;
int buffer_arr[10], temp;
//varaibles ph2
float calibration_value2 = 21.41-0.3;int phyal2 = 0;
unsigned long int avgval2;
int buffer2_arr[10], temp2;
\overline{U}void setup() {
 Serial.begin(9600);
\mathcal{Y}void loop() {
////////PH1/////////////////
//muestreo y arreglo de los valores ph ingreso
for (int i = 0; i < 10; i++)
  €
    buffer\_arr[i] = analogRead(A3);delay(30);- }
  for (int i = 0; i < 9; i++)
  -81
    for (int j = i + 1; j < 10; j++)
```
**Fig. 56** Declaración de variables y arreglo de datos

```
nanoph
\}for (int i = 0; i < 9; i++)
₹
  for (int j = i + 1; j < 10; j++)\{if (buster_arr[i] > buffer_arr[j])\left\{ \right.temp = buffer_arr[i];buffer\_arr[i] = buffer\_arr[j];buffer\_arr[j] = temp;\}\}\mathcal{Y}avgval = 0;
for (int i = 2; i < 8; i++)
  avgval += buffer\_arr[i];// conversion de arreglo de voltaje a PH
float voltphl = (float)avgval * 5.0 / 1024 / 6; //conversion a mV
float ph_act = -5.70 * voltphl + calibration_value; // conversion de mV a PH
1111111111PH2///////////////////
//muestreo y arreglo de los valores ph salida
for (int i = 0; i < 10; i++)
₹.
  buffer2_arr[i] = analogRead(A5);delay(30);\}
```
**Fig. 57** Arreglo de datos y conversión de mV a PH1

```
nanoph
    buffer2_arr[i] = analogRead(A5);delay(30);\lambdafor (int i = 0; i < 9; i++)
  \{for (int j = i + 1; j < 10; j++)J.
      if (buffer2_arr[i] > buffer2_arr[j])\left\{ \right.temp2 = buffer2_arr[i];buffer2_arr[i] = buffer2_arr[j];buffer2_arr[j] = temp2;\}\}\mathcal{E}avgval2 = 0;
  for (int i = 2; i < 8; i++)
    avgval2 += buffer2 arr[i];//conversion de arreglo de voltaje a PH
  float voltph2 = (float)avgval2 * 5.0/1024 / 6; //conversion mv
  float ph_act2 = -5.70 * voltph2 + calibration_value2; //conversion de mV a PH
// envio de datos al bus serial
Serial.print(ph_act); //phl
Serial print(' \setminus t');
Serial.println(ph act2); //ph2
delay(1000);
\}
```
**Fig. 58** Conversión de mv a PH2 y muestreo de datos

## **Anexo 7: imágenes**

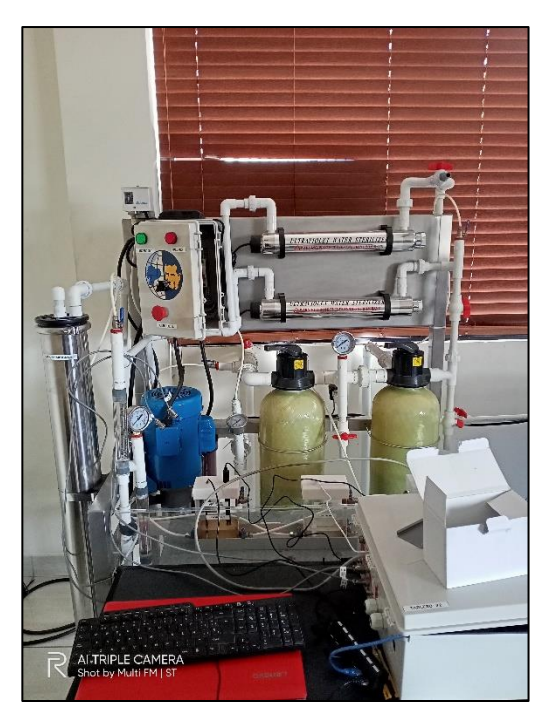

 **Fig. 59** Planta de nanofiltración

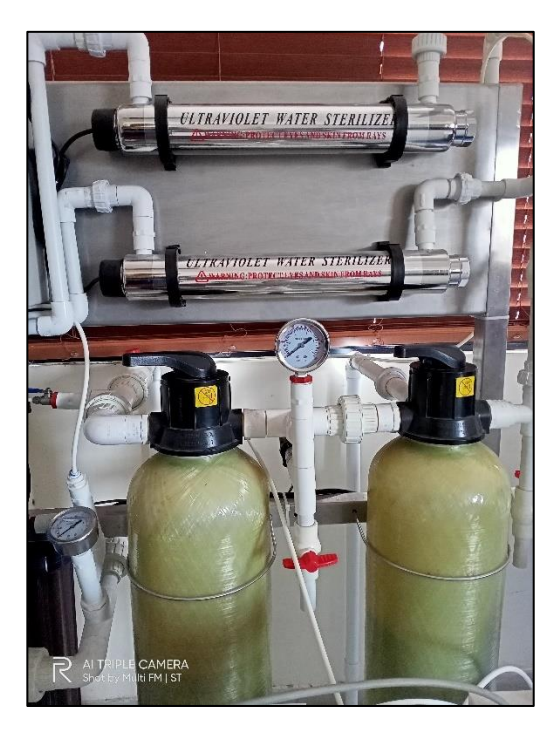

 **Fig. 60** Filtros de zeolita, carbono activado y ultravioletas

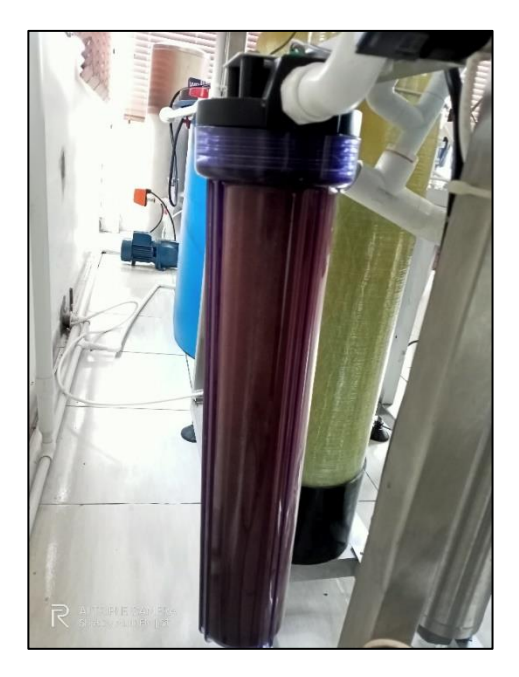

 **Fig. 61** Filtro de polipropileno

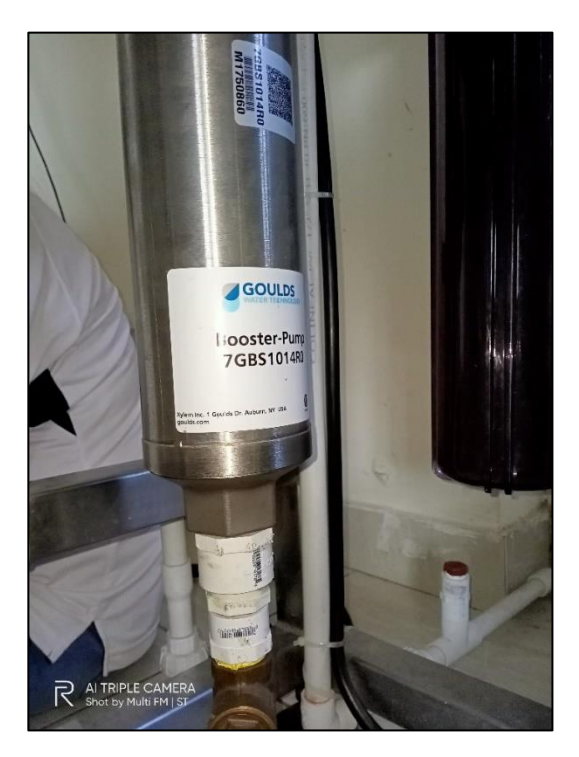

 **Fig. 62** Impeler

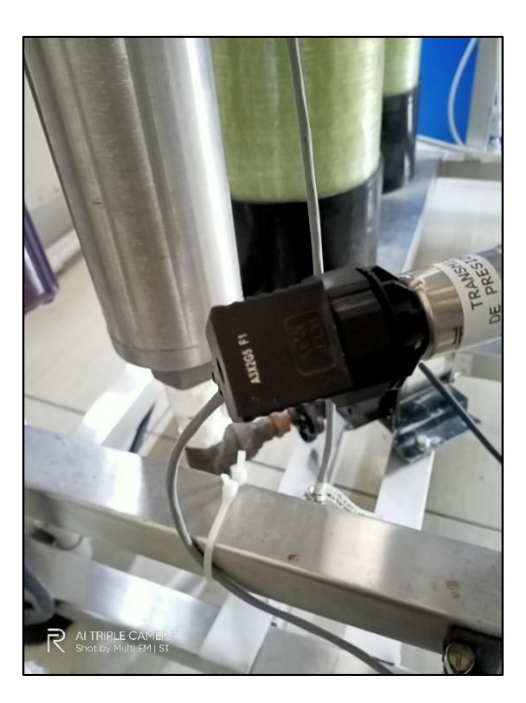

 **Fig. 63** Transductor de presión

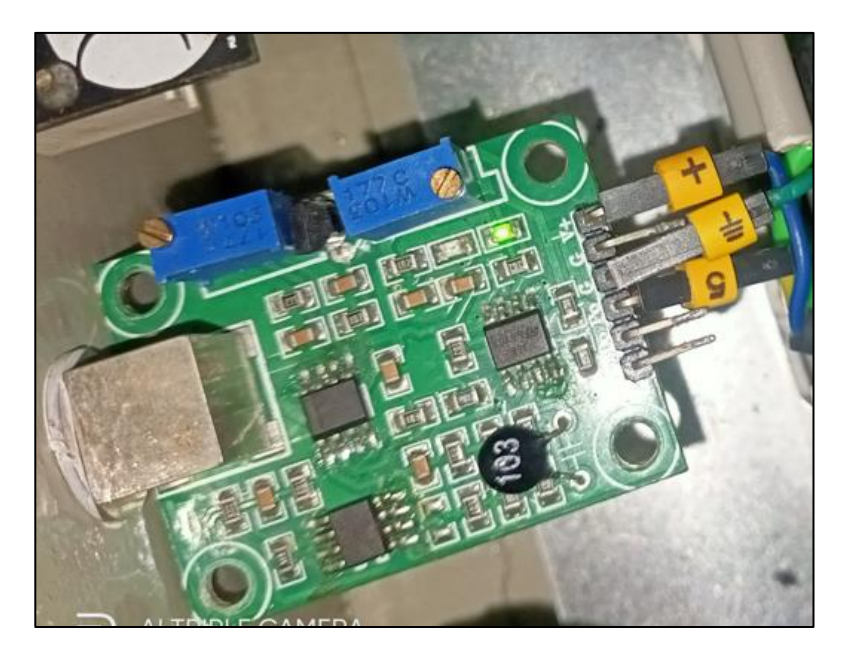

**Fig. 64** E201-BNC PH

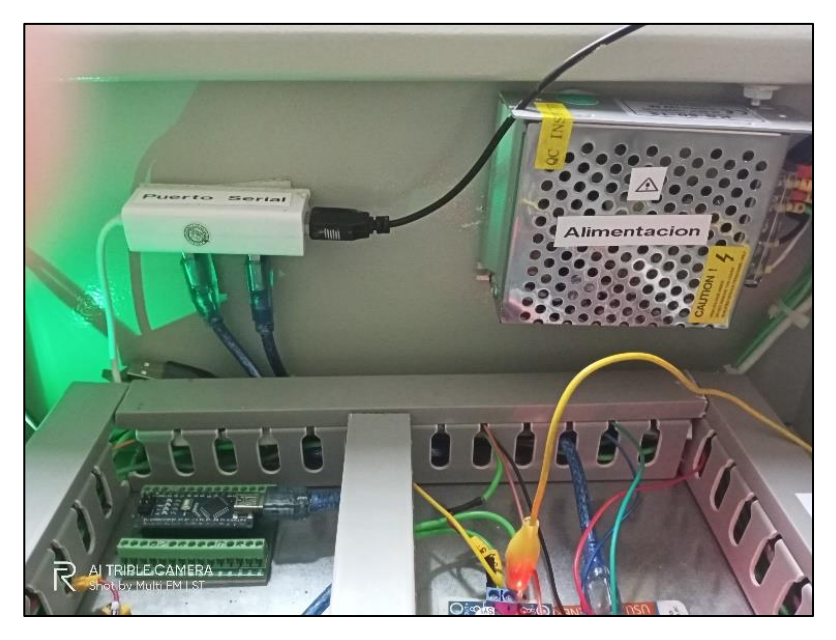

 **Fig. 65** Puerto serial y fuente de alimentación del tablero

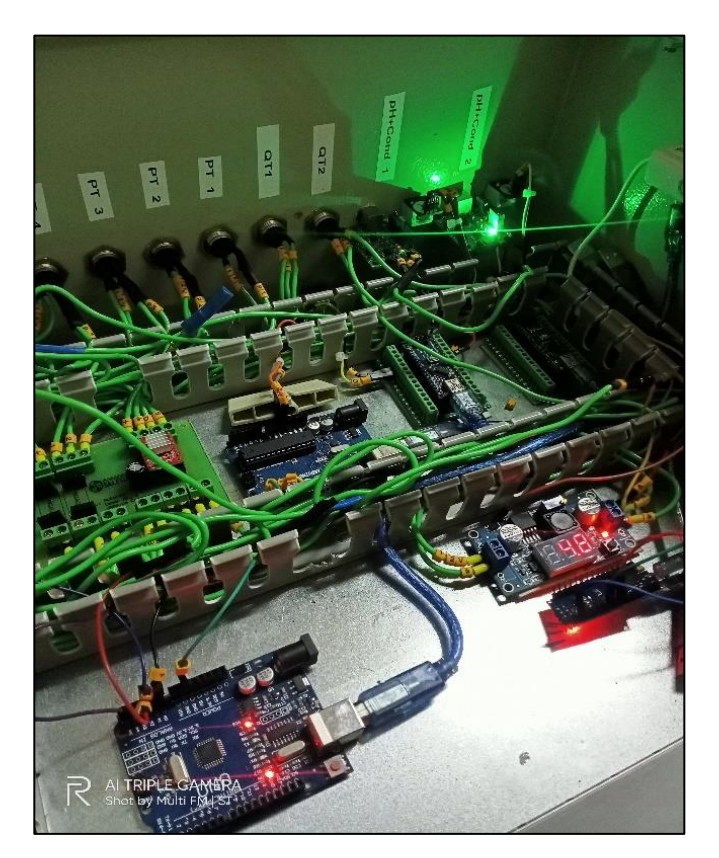

 **Fig. 66** Cableado de tablero electrónico

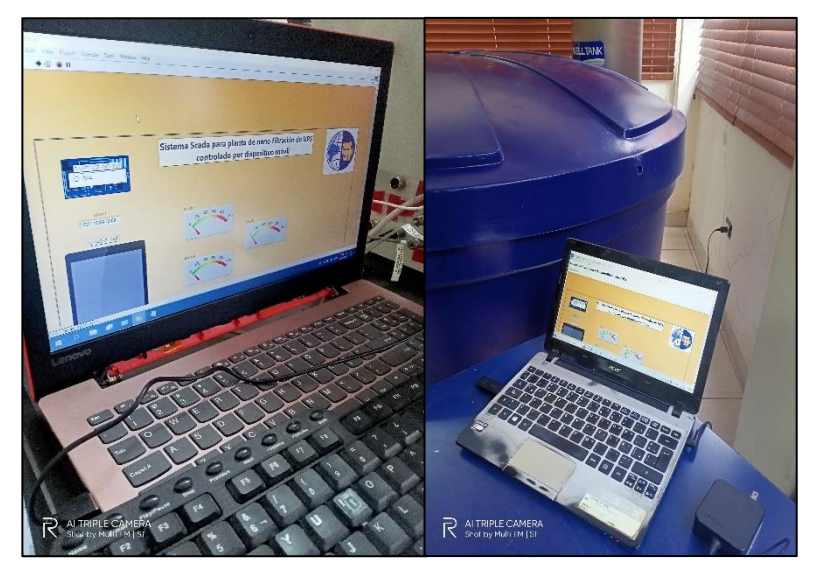

**Fig. 67** Pruebas de la conexión web

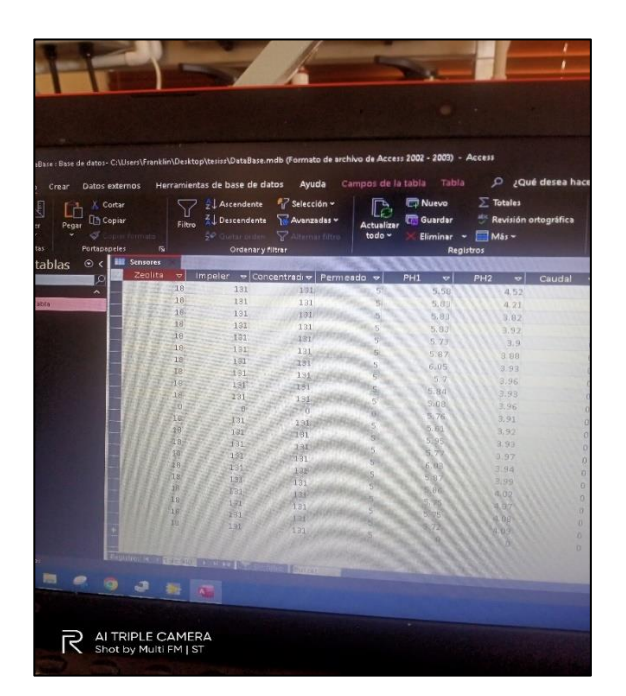

**Fig. 68** Prueba de la base de datos

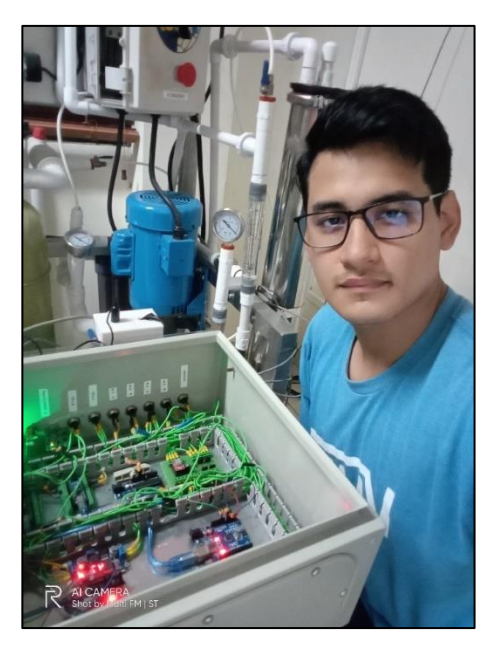

**Fig. 69** Prueba del funcionamiento de los sensores a monitorear